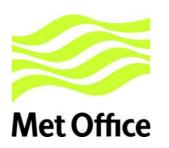

# SECURE SADIS FTP USER GUIDE

Version 1.6 12 February 2016

#### **Contents:**

| Change Record                                                                               |          |  |  |  |
|---------------------------------------------------------------------------------------------|----------|--|--|--|
| . Introduction                                                                              |          |  |  |  |
| . User Access                                                                               |          |  |  |  |
| 3. General Service Information8                                                             |          |  |  |  |
| 4. User Login Process                                                                       |          |  |  |  |
| 5. Explanation of Directory Structure and Filename Formats                                  |          |  |  |  |
| 6. Detail of Secure SADIS FTP Service Directory Structure                                   |          |  |  |  |
| 6.1. AIRMET                                                                                 |          |  |  |  |
| 6.2. ALL                                                                                    |          |  |  |  |
| 6.3. ASHTAMS_AND_VA_NOTAMS                                                                  | 12       |  |  |  |
| 6.4. BUFR                                                                                   | 13       |  |  |  |
| 6.5. GAMET                                                                                  | 14       |  |  |  |
| 6.6. GRIB2                                                                                  | 14       |  |  |  |
| 6.7. LAST_18HOURS_DATA                                                                      | 16       |  |  |  |
| 6.8. NUCLEAR_EMERGENCY_MESSAGES                                                             | 16       |  |  |  |
| 6.9. OPMET                                                                                  | 17       |  |  |  |
| 6.10. OPMET_DAILY_HOURLY_FILES                                                              | 17       |  |  |  |
| 6.11. OPMET_LAST_5MINS                                                                      | 17       |  |  |  |
| 6.12. OPMET LAST HOUR                                                                       | 18       |  |  |  |
| 6.13. OPMET SET OF 5MIN FILES                                                               | 19       |  |  |  |
| 6.14. PUBLIC KEYS                                                                           | 20       |  |  |  |
| 6.15. SADIS ADMINISTRATIVE MESSAGES                                                         |          |  |  |  |
| 6.16. SIGMETS                                                                               |          |  |  |  |
| 6.17. SIGWX_CORRECTION_MESSAGES                                                             |          |  |  |  |
| 6.18. SIGWX PNG                                                                             |          |  |  |  |
| 6.19. SPECIAL AIREP                                                                         |          |  |  |  |
| 6.20. SUPP VOLC ASH CONC DATA                                                               |          |  |  |  |
| 6.21. TROPICAL CYCLONE ADVISORIES                                                           |          |  |  |  |
| 6.22. TROPICAL_CYCLONE_ADVISORY_GRAPHICS                                                    |          |  |  |  |
| 6.23. VOLCANIC_ASH_ADVISORY_GRAPHICS                                                        |          |  |  |  |
| 6.24. VOLCANIC ASH ADVISORY STATEMENTS                                                      |          |  |  |  |
| 6.25. VOLCANIC ASH SIGMETS                                                                  |          |  |  |  |
| 7. Access to Secure SADIS FTP, and backup/contingency accounts with the USA administ        |          |  |  |  |
| WAFS Internet File Service (WIFS).                                                          | 25       |  |  |  |
| 8. Contact Details and Sources of Further Information.                                      |          |  |  |  |
| 9. Poor Internet Connectivity Issues.                                                       |          |  |  |  |
| Appendix A: Process for determining from which service (SADIS or WIFS) a user should obtain |          |  |  |  |
| OPMET data and WAFS Forecasts                                                               |          |  |  |  |
| Appendix B: Guidance to Workstation Vendors for compatibility with the Secure SADIS FTP     |          |  |  |  |
| and the implementation of Digital Signature Verification.                                   |          |  |  |  |
| Appendix C: Secure SADIS FTP Folder Structure                                               |          |  |  |  |
| Appendix C. Secure SADIST IF Tolder Structure                                               |          |  |  |  |
| Appendix B. GRIBZ Files on Secure SADIS FTP, and time of availability                       |          |  |  |  |
| Appendix E: SIGWX BOFK Files on Secure SADIS FTP, and time of availability                  |          |  |  |  |
| Appendix F. Sigwa Find Files on Secure Sabis FTF, and time of availability                  |          |  |  |  |
| FTP Session.                                                                                |          |  |  |  |
| Appendix H: Description of WAFS GRIB2 Cumulonimbus cloud, Icing, Turbulence upper air       | forecast |  |  |  |
| data                                                                                        |          |  |  |  |
| Appendix I: Methodology used for correcting WAFS SIGWX and WAFS GRIB2 data                  | 4/       |  |  |  |
| Appendix i. inclinating used for correcting wars signal wars dried addi                     | 40       |  |  |  |

#### **Change Record**

| Version | Date of     | Sections                                                                                                    | Summary of change                                                                                                    | Ву             |
|---------|-------------|----------------------------------------------------------------------------------------------------|----------------------------------------------------------------------------------------------------|----------------|
|         | Change      | affected                                                                                                    |                                                                                                    |                |
| 1.0     | 18 NOV 2010 | Document in toto                                                                                                    | Initial Release                                                                                                    | Chris<br>Tyson |
| 1.1     | 30 Nov 2011 | <ol> <li>1. 1.3</li> <li>2. 2.1, 7.1 and new Appendix A</li> <li>3. 5.3</li> <li>4. 6.7.2, 6.7.7, Appendix C, Appendix F</li> <li>5. 8.4</li> <li>6. Appendix A</li> <li>7. Appendix J</li> <li>8. Throughout document</li> </ol> | Clarification of connection protocol     Clarification of access process to obtain a     Secure SADIS FTP account     Additional statement identifying responsibility of users who develop bespoke software to implement checks on integrity/source of data     Hosting of KWBC GRIB2 data  Update SADISOPSG/WAFSOPSG links     New Appendix.     Re-write with references to guidance documents on WAFSOPSG webpages     Numerous editorials/consequential edits.                                                                                                    | Chris<br>Tyson |
| 1.2     | 16 Oct 2012 | 1. Throughout                                                                                                    | General edits                                                                                                    | Chris          |
|         |             | document 2. 4.3 3. 8.2 4. Appendix E 5. Appendix F 6. Appendix J                                                                                                    | Inclusion of IP address of Secure SADIS FTP     Update to contact details     Changes to GRIB1 availability times     Changes to GRIB2 availability times     Updates to useful documentation                                                                                                    | Tyson          |
| 1.3     | 15 Jul 2013 | 1. 3.4                                                                                                    | Increase to Secure SADIS FTP Bandwidth                                                                                                    | Chris          |
|         | 7 July 2014 | 2. 6.2.1 3. 6.2.3 4. 6.6 5. 6.7.5; 6,7.6; 6.7.8; 6.7.9 6. 6.16.1 7. Appendix C 8. Appencix E 9. Various 1. New section,                                                                                                    | <ol> <li>Guidance regarding the 'ALL' directory files</li> <li>Inserted paragraph, with new content, explaining reasons for DDHHMM. DAT files not being created in the 'ALL' directory.</li> <li>Advisory that WAFS GRIB1 data will cease to be made available effective 0000 UTC, 14 November 2013.</li> <li>Information regarding dealing with removal of 'trial'status with regard to CB, icing and turbulence data, effective 0000 UTC, 14 November 2013.</li> <li>Reference to NOUK13 EGRR.</li> <li>Update to folder structure with regard to removal of 'Trial' status for WAFS CB, Icing and Turbulence forecasts.</li> <li>Reference to withdrawal of WAFS GRIB1 Editorials.</li> </ol> | Tyson          |
| 1.4     | 7 July 2014 | 1. New section, preceding 1.0 2. 3.4 3. 6.6 4. 6.7                                                                                                    | Prominent indication of Service Desk contact details.     Update to bandwidth     Historical reference to GRIB1, and statement that it is no longer made available.     Editorials. References to management of transition of CB,icing and turbulence from trial to operational.                                                                                                    | Tyson          |
|         |             | 5. 6.7.9<br>6. 6.13.1,                                                                                                    | Clarification of how concatenated GRIB2 files are presented, and occasional need to re-poll.     Clarification of data included in                                                                                                    |                |
|         |             | 6.14.1<br>6.14.2<br>7. 6.13.3,                                                                                                    | 'OPMET_LAST_5_MINS' and 'OPMET_LAST_HOUR' and 'OPMET_SET_OF_5_MIN_FILES' files/folder.                                                                                                    |                |
|         |             | 6.13.4                                                                                                    | 7. Information regarding new 'OPMET_LAST_MINUTE' file and                                                                                                    |                |
|         |             | 8. 6.21.2                                                                                                    | 'OPMET_SET_OF_1_MIN_FILES' folder.  8. Clarification regarding occasions when 'SUPP_VOLC_ASH_CONC_DATA' sub-folders will be populated.                                                                                                    |                |
|         |             | 9. Appendix C                                                                                                    | Deletion of references to trial forecasts and GRIB1.                                                                                                    |                |

|     |                     | 10.      | Deletion of<br>appendices<br>D, E. Re-<br>assignment<br>of remaining<br>appendices | 10. | Deletions relate to GRIB1 data.                                                                       |
|-----|---------------------|----------|------------------------------------------------------------------------------------|-----|----------------------------------------------------------------------------------------------------|
|     |                     | 11.      | New<br>appendix D<br>(old F)                                                       | 11. | Removal of references to CB, icing and turbulences as trial forecasts. Update to availability times.  |
|     |                     | 12.      | Appendix H<br>(old J)                                                              | 12. | Removal of references to CB, icing and turbulences as trial forecasts. Additional reference resource. |
| 1.5 | 11 December<br>2014 | 1.       | Various                                                                            | 1.  | References to GRIB1 deleted, except where necessary for historical context; editorials                |
|     |                     | 2.       | 6.4.4                                                                              | 2.  | Description of process for dealing with corrected WAFC London and WAFC Washington SIGWX BUFR files.   |
|     |                     | 3.       | 6.6.6                                                                              | 3.  | Description of process for dealing with corrected WAFC London GRIB2 files.                            |
|     |                     | 4.       | 6.6.11                                                                             | 4.  | Description of process for dealing with corrected WAFC Washington GRIB2 files                         |
|     |                     | 5.       | 6.15.2                                                                             | 5.  | SADIS Gateway administrative messages                                                                 |
|     |                     | 6.       | 6.17.2                                                                             | 6.  | Description of FXUK66 EGRR and FXUS66 KKCI administrative messages.                                   |
|     |                     | 7.       | 6.18.3                                                                             | 7.  | Description of process for dealing with corrected WAFC London and WAFC Washington SIGWX PNG files.    |
|     |                     | 8.       | Appendix I                                                                         | 8.  | New Appendix I, incorporating Annexes A to E                                                          |
| 1.6 | 12 February<br>2016 | 1.<br>2. | 6.7<br>6.11.1                                                                      | 1.  | Indication of intent to delete this file 05/06/2016                                                   |
|     |                     | 3.       | 6.12.1                                                                             | 2.  | Additional bulletins included                                                                         |
|     |                     | 4.       | 6.12.3.1                                                                           | 3.  | Additional bulletins included                                                                         |
|     |                     | 5.       | 6.12.4.1                                                                           | 4.  | Additional bulletins included                                                                         |
|     |                     | 6.       | 6.13.1                                                                             | 5.  | Additional bulletins included                                                                         |
|     |                     | 7.       | 6.20.3                                                                             | 6.  | Additional bulletins included                                                                         |
|     |                     | 8.       | Appendix D                                                                         | 7.  | Update to deletion policy                                                                             |
|     |                     |          |                                                                                    | 8.  | WMO AHL bulletin IDs for additional flight                                                            |
|     |                     | 9.       | Appendix G                                                                         |     | GRIB2 flight level data                                                                               |
|     |                     |          |                                                                                    | 9.  | Note 3 – future enhancement of certification process                                                  |

In the event of any operational issues relating to the service, then please contact the 24/7 Service Desk, details below:

By phone from the UK

Tel: 0870 900 0100 or 01392 885680

By phone from outside the UK

Tel: +44 1392 885680

By Email

servicedesk@metoffice.gov.uk

Please also copy the SADIS Manager (<a href="mailto:chris.tyson@metoffice.gov.uk">chris.tyson@metoffice.gov.uk</a>) in to any emails.

#### 1. Introduction

- 1.1. The **Secure SADIS FTP Service** provides WAFS and OPMET data to users making use of Digital Signing and Certification processes. Users obtaining WAFS and OPMET data via **Secure SADIS FTP** can be secure in the knowledge that the data has been provided by the SADIS Provider, and that it has not been tampered with or otherwise corrupted *en route* to the users' Workstation (or in-house software if appropriate). The **Secure SADIS FTP Service** was made available from 18<sup>th</sup> November 2010.
- 1.2. The **Secure SADIS FTP Service** is a 'pull' or 'collect' service, in that the user must gain access to the servers by using username and password, and then requesting ('pulling') the necessary data from the system. This allows flexibility in that the user only needs to download the data that they need, and also allows re-polls should data not be immediately available.
- 1.3. It is important to note that Secure SADIS FTP uses a normal 'FTP' connection, and not 'SFTP' or 'FTPS' connection protocols. Although a normal FTP connection is used, users should verify and confirm the authenticity of the data received from the SADIS Provider's servers by interrogating the corresponding digital signatures that will be made available for each file, and the Digital Certificate that is available on the server.

#### 2. User Access

- 2.1. Access to **Secure SADIS FTP** (and other SADIS services) is dependent upon the direction given in the Regional Air Navigation Plans (RANPs), and subsequent authorisation from the Meteorological Authority (as specified in ICAO Annex 3 *Meteorological Service for International Aviation*<sup>1</sup>, chapter 2.1.4). Access to **Secure SADIS FTP** will be granted for backup/contingency purposes only for those users who are directed by RANPs to take their WAFS data from WIFS. <u>Appendix A</u> gives detailed guidance on the process.
- 2.2. Generally, user's access **Secure SADIS FTP** via a third part 'Workstation' specifically designed and capable of processing WAFS and OPMET data delivered via the service. A list of third party vendors that provide SADIS capable workstations is available from the SADIS website (<a href="http://www.metoffice.gov.uk/aviation/sadis/manufacturers/manufacturers-full">http://www.metoffice.gov.uk/aviation/sadis/manufacturers/manufacturers-full</a>)

  Workstation vendors should be contacted to determine the compatibility of their workstations with the **Secure SADIS FTP Service**, particularly with upgrades to existing systems. Advice for Workstation Providers on the implementation of **Secure SADIS FTP** compatible processes is given in <a href="https://www.metoffice.gov.uk/aviation/sadis/manufacturers/manufacturers-full">https://www.metoffice.gov.uk/aviation/sadis/manufacturers/manufacturers-full</a>)

  .
- 2.3. It may be that a user, or their organisation, wishes to develop bespoke software to download and extract WAFS and OPMET data via **Secure SADIS FTP**. This is of course permitted, but the general principles as given in <u>Appendix B</u> still hold and should be followed.
- 2.4. Regardless of whether the user employs third party workstations or bespoke software, they must register with the SADIS Provider in order to obtain a **Secure SADIS**

\_

<sup>&</sup>lt;sup>1</sup> 'ICAO Annex 3' hereafter

**FTP Service** account, and be provided with a username and password. To register for **Secure SADIS FTP**, an application must be made to the SADIS Manager. This includes those users who are already users of SADIS 2G or previously had access to the (now withdrawn) 'Classic' SADIS FTP Service. The contact details for registering for **Secure SADIS FTP** are:

Chris Tyson, SADIS Manager Met Office Fitzroy Road Exeter Devon EX1 3PB United Kingdom

Tel: +44(0)1392 884892 Fax: +44(0)870 900 5050

E-mail: <a href="mailto:chris.tyson@metoffice.gov.uk">chris.tyson@metoffice.gov.uk</a>

#### 3. General Service Information

- 3.1. The **Secure SADIS FTP Service** is a real-time data library. The service does not itself visualise or process data. Visualisation/processing of products/data extracted from the service will require additional software (GRIB decoders, BUFR decoders etc). A list of known commercial suppliers of such software is available from the SADIS Website (<a href="http://www.metoffice.gov.uk/aviation/sadis/manufacturers/manufacturers-full">http://www.metoffice.gov.uk/aviation/sadis/manufacturers/manufacturers-full</a>).
- 3.2. Data formats on the **Secure SADIS FTP Service** are of the same type as the same products obtained via the SADIS 2G broadcast, namely
  - OPMET, AIRMETS, GAMETS Alphanumeric format
  - SIGWX Charts PNG<sup>2</sup> format
  - BUFR<sup>3</sup> encoded high level SIGWX information BUFR; FM 94 BUFR (**B**inary **U**niversal **F**orm for the **R**epresentation of meteorological data
  - GRIB2 (GRIB<sup>4</sup> edition 2) encoded wind, temperature and humidity information GRIB2 format;
  - Volcanic ash advisory graphics and tropical cyclone advisory graphics PNG format in the PNG\_FORMAT subfolders.
  - Volcanic ash and tropical cyclone advisory statements Alphanumeric format
- 3.3. Users should note that activity on **Secure SADIS FTP Service** is monitored and records of logins and downloaded data are retained. Inappropriate access activity or actions that may cause disruption to the service or to other users may result in accounts to be suspended or cancelled. In order to protect the system and other users, under such circumstances such action may be taken without notice.

 $^3$  Binary Universal Form for the Representation of meteorological data, BUFR; FM 94 BUFR

<sup>&</sup>lt;sup>2</sup> PNG – Portable Network Graphics

<sup>&</sup>lt;sup>4</sup> GRIB – Gridded Binary, WMO code FM 92 -IX Ext

- 3.4. A guaranteed bandwidth of 16Mbits/s (bursting to 24Mbits/s) is allocated to this service between the server and the SADIS Provider's Internet Service Provider (ISP). Individual client connections are limited to 512Kbit/s. Delivery of products beyond the SADIS Provider's ISP (i.e. the communications links over the internet between the user and the SADIS Provider's ISP) is outside of the control of the SADIS Provider.
- 3.5. For security reasons, only FTP read permission is granted.

#### 4. User Login Process

- 4.1. Individual customer accounts will be established on the server. These are accessed via a unique set of login information: a username and a password. The SADIS Provider will provide this information to each user on an individual basis when requested and after necessary checks to confirm that access to SADIS data is authorised.
- 4.2. Workstation software needs to be constructed in such a way as to automate the login process. The software needs to be able to store the user's login details and send these directly to the **Secure SADIS FTP** server when required. FTP sessions need to be established by the user. The service does not provide a "push" facility, i.e. the user has to collect ("pull") data by initiating FTP sessions, rather than expect data to be sent automatically.

Important Note – Multiple log-in requests should be avoided. It is only necessary to log in once to establish a connection for subsequent multiple downloads. Clearly, if a connection is lost then the software should re-establish the connection and log-in again. There should be no need to send a log-in request when a connection is already established prior to requesting a download. Multiple attempts to log-in may, at worst, be detected as an attempted denial of service attack on the service; and since there is a set limit of concurrent users with the same credentials may well actually degrade the end user's experience of the service.

#### 4.3. General login information for the service:

```
Host name sadisftp.metoffice.gov.uk

Domain name metoffice.gov.uk

IP Address 151.170.240.15

Access via web browser ftp://[username]:[password]@sadisftp.metoffice.gov.uk
```

The Workstation supplier's instruction manual should be consulted for the precise method of connection to and logging in to **Secure SADIS FTP**.

#### 5. Explanation of Directory Structure and Filename Formats

5.1. The directory structure requires special mention in order to explain the methodology in the provision of the Digital Signatures. Within each folder a Digital Signature corresponding to each data file is provided. This Digital Signature file has the identical name of its equivalent data file except that it is appended with '.sig'.

For example, in the directory: /SIGWX\_PNG/SWH\_PNG/AREA\_B/ the files below might be indicated.

```
      10/25/2010
      06:50AM
      68,020
      PGSE05_EGRR_0000.PNG

      10/25/2010
      06:50AM
      128
      PGSE05_EGRR_0000.PNG.SIG

      10/25/2010
      12:50PM
      66,006
      PGSE05_EGRR_0600.PNG

      10/25/2010
      12:50PM
      128
      PGSE05_EGRR_0600.PNG.SIG

      10/25/2010
      06:45PM
      69,680
      PGSE05_EGRR_1200.PNG

      10/25/2010
      06:45PM
      128
      PGSE05_EGRR_1200.PNG.SIG
```

Each of the above files that does **not** have the .sig suffix is a source data-file, whereas the corresponding Digital Signature has an identical name, appended with .sig.

- 5.2. So, to verify the SIGWX PNG file for area 'B' valid at 0600 UTC (issued by WAFC London) the system should extract <code>PGSE05\_EGRR\_0600.PNG</code> from path <code>/sigwx\_PNG/swh\_PNG/area\_B</code>. This process simply extracts the raw data. The verification is performed by the user's system also extracting the second file <code>PGCE05\_EGRR\_0600.PNG.SIG</code>, from the same folder and processing the two files. The second file is the Digital Signature. The Digital Signature file should be verified against the data file to ensure integrity and originator. This is expected to be done transparently to the user by the Workstation software as explained in <code>Appendix B</code>. <code>Appendix G</code> indicates how such verification can be performed on data downloaded during an Internet browser ftp session but it is emphasised that the service is not intended for use via Internet browser ftp sessions.
- 5.3. It is the responsibility of those users who develop bespoke software to access **Secure SADIS FTP** to implement equivalent routines to confirm the integrity and authenticity of the data.
- 5.4. In addition to the functional aspects of the folder and filename structure, the following conventions are used:
- 5.4.1. All folder names and filenames are in upper case.
- 5.4.2. Spaces are not used in folder names or filenames, but are replaced by the underscore ('\_') character if it is felt that a separator to enhance human readability is necessary.
- 5.4.3. All Digital Signature filenames are appended '.sig', but otherwise have identical names to their corresponding data files.
- The separation of the incoming data into a range of folders allows different strategies to be employed by Workstation providers in order to access data (or re-poll) data in a number of different ways. Strategies can be developed that whilst enabling realtime updates of data on Secure SADIS FTP also allow alternative paths to extract data that might have been missed due to temporary local loss of data connection. For instance, if a number of OPMET LAST 5MINS files have been missed due to a local failure of power or connection. the system can be designed OPMET SET OF 5MIN FILES, OPMET LAST HOUR or ALL folders/files as necessary to quickly populate the database for possible missing data. Similarly, it may be more efficient after a connection failure to only attempt to download the most recent set of BUFR or GRIB2 data as opposed to all historical files. In a worst case scenario, the Workstation's database can

be completely populated by downloading and processing the LAST\_18HOURS\_DATA file. Such strategies/processes are up to the Workstation provider to implement.

#### 5.6. All files on the **Secure SADIS FTP** Service follow the WMO FTP 00 standard.

All concatenated files follow this format:

```
^C Message Length
Bulletin Number
Bulletin Header
Actual Data
```

Explicitly this means that, with the exception of the very first line in a concatenated file, the first line of each concatenation begins with a ^C character.

The example below contains the very first three concatenated files from an OPMET file. (Note, blue text is explanatory and not actually part of the data)

```
0000053600^A^M^M [There is no ^C character, but the digits give the message length]
387^M^M [This is the bulletin number]
SAFR41 LFPW 181300^M^M [This is the standard WMO bulletin header (AHL)]
LFBG 181300Z 17004KT CAVOK 08/02 Q1024=^M^M
LFBI 181300Z 20005KT 9999 SCT040 BKN050 07/04 Q1023 NOSIG=^M^M
LFBL 181300Z 13003KT 9999 SCT016 BKN043 05/02 Q1023 NOSIG=^M^M
LFKC 181300Z 33006KT 9999 FEW036 12/03 Q1020 NOSIG=^M^M
LFKF 181300Z 25013KT 230V300 9999 SCT037 13/04 Q1020 NOSIG=^M^M
LFLB 181300Z 35002KT 8000 FEW026 04/M02 Q1024 NOSIG=^M^M
LFLD 181300Z 23005KT 3500 BR BKN004 05/05 Q1023=^M^M
LFLV 181300Z 17005KT 130V210 9999 OVC026 05/00 Q1023=^M^M
LFTH 181300Z 12004KT 080V170 9999 FEW030 13/05 Q1020 NOSIG=^M^M
^C0000029700^A^M^M [^C character, followed by the message length]
388^M^M [This is the bulletin number]
SABN31 OBBI 181300^M^M [This is the standard WMO bulletin header (AHL)]
OBBI 181300Z 33022KT 9999 FEW025 17/10 Q1020 NOSIG= ^M^M
OEDF 181300Z 32016KT CAVOK 17/M04 Q1020 NOSIG= ^M^M
OEDR 181300Z 30012KT CAVOK 16/05 Q1019 NOSIG=^M^M
OTBD 181300Z 32014KT 260V360 9999 FEW025 18/09 Q1019 NOSIG=^M^M
OKBK 181300Z 32014KT CAVOK 17/00 Q1022 NOSIG=^M^M
^C0000013500^A^M^M [^C character, followed by the message length]
389^M^M [This is the bulletin number]
SACN31 CWAO 181300^M^M [This is the standard WMO bulletin header (AHL)]
METAR CYJT 181300Z 07005KT 15SM -SHSN SCT025 BKN038 M06/M08 A2976 RMK^M^M
SC4SC3 VSBY LWR N-NE SLP078=^M^M
[etc.]
```

All non-concatenated files (BUFR, advisories, GAMETs, AIRMETs) follow the same format but do not contain the ^C character at the start of the file.

#### 6. Detail of Secure SADIS FTP Service Directory Structure

#### 6.1. AIRMET

- 6.1.1. This directory contains AIRMETs for the European Region only in line with SADISOPSG/7 Conclusion 7/8.
- 6.1.2. Within this directory there are 4 data files:

```
AIRMETS_00_TO_06
AIRMETS_06_TO_12
AIRMETS_12_TO_18
AIRMETS_18_TO_00
```

6.1.3. AIRMET bulletins with **bulletin time** between:

```
0000UTC and 0559UTC are written to file AIRMETS_00_TO_06 0600UTC and 1159UTC are written to file AIRMETS_06_TO_12 1200UTC and 1759UTC are written to file AIRMETS_12_TO_18 1800UTC and 2359UTC are written to file AIRMETS 18 TO 00
```

6.1.4. Deletion/Overwrite Policy: All files are kept for 23 hours and then deleted in preparation for the next rolling update:

#### 6.2. ALL

6.2.1. This directory contains a rolling 36 hour archive of data files batched at 5 minute intervals, with a filename format: DDHHMM.DAT; For example:

```
251630.DAT
251635.DAT
251640.DAT
```

and the corresponding signature files.

NOTE: Once each of these files is made available on server, they will never change. As such, it is inefficient to continually download the same datafiles.

- 6.2.2. Each data file contains a concatenation of the last 5 minutes worth of data. For example, the file 251635.DAT will contain all of the data *received* in the 5-minute period 1630 UTC to 1635 UTC.
- 6.2.3. Note, in the rare event that no data is received over the 5 minute period for which a DDHHMM. DAT data file would be expected to be created, no file will be generated. i.e., in the event of no data to batch, the expected behaviour is that no file will be generated (as opposed to generating a file with no data). Systems can be designed to alert for such occasions, but on the whole a rare, isolated event of a missing DDHHMM.DAT file is not considered an indication of a problem with the service. Occasions of 2 or more consecutive periods where no DDHHMM.DAT files have been generated may be considered as indicative of upstream data delivery problems.
- 6.2.4. Deletion/Overwrite Policy: Files are deleted after 36 hours.

#### 6.3. ASHTAMS AND VA NOTAMS

6.3.1. This directory contains ASHTAM and Volcanic Ash NOTAMS, with filenames of the form NWXX01 EGRR DDHHMM, for example:

```
NWXX01_EGRR_251050
NWXX01_EGRR_251126
```

6.3.2. Deletion/Overwrite Policy: These files are deleted after 48 hours.

#### 6.4. BUFR

- 6.4.1. All files contained within directory BUFR are in binary.
- 6.4.2. The BUFR directory contains sub-directories EGRR and KKCI identifying the source of the BUFR files i.e. from WAFC London (EGRR) or WAFC Washington (KKCI). For example:

```
EGRR/
       H_CAT
       H_EMBEDDED_CB
       H_FRONTS
       H_JETS
       H_TROP
       M_CAT
        M_CLOUD
       M_FRONTS
       M_JETS
       M_TROP
       OTHER_PARAMETERS
KKCI/
       H_CAT
       H EMBEDDED CB
        H_FRONTS
        H_JETS
        H_TROP
        M_CAT
        M CLOUD
        M FRONTS
        M JETS
        M TROP
        OTHER PARAMETERS
```

6.4.3. Each of the subfolders above will contain BUFR files, with filename format  $_{\text{J////\_EGRR\_DDHHMM}}$  (in the <code>EGRR</code> higher level directory) or  $_{\text{J////}\_KKCI\_DDHHMM}}$  (in the <code>KKCI</code> higher level directory). The precise references to the  $_{\text{J////}}$  parts of the filename and their meaning are given in <u>Appendix E</u>. An example of the files, in  $_{\text{BUFR/EGRR/CAT}}$  is given below:

```
JUCE00_EGRR_251200
JUCE00_EGRR_251800
```

- 6.4.4. Corrections to WAFS SIGWX BUFR files
  - 6.4.4.1. In the event that WAFC London or WAFC Washington issue corrected SIGWX forecasts, then ALL SIGWX BUFR files (and SIGWX PNG files see 6.18.3) for the affected dataset will be re-issued with an appropriate correction indicator in the BBB section of the WMO AHL.

6.4.4.2. As such, the filenames reflecting the corrected data will be similarly appended, for example:

```
JUCE00_EGRR_251200_CCA
```

and the corresponding signature file.

CCA refers to the first correction in accordance with WMO AHL bulletin procedures. If subsequent corrections are necessary, then CCB, CCC etc will be used.

- 6.4.4.3. The original (and erroneous) files for the affected dataset will be deleted.
- 6.4.5. See Appendix E for BUFR filenames and availability.
- 6.4.6. Deletion/Overwrite Policy: Deleted after 36 hours.

#### 6.5. GAMET

- 6.5.1. This directory contains GAMETs for the European Region only in line with SADISOPSG/7 Conclusion 7/8.
- 6.5.2. Within this directory there are 4 files

```
GAMETS_00_TO_06
GAMETS_06_TO_12
GAMETS_12_TO_18
GAMETS_18_TO_00
```

and the corresponding signature files.

6.5.3. GAMET bulletins with **bulletin time** between:

```
0000UTC and 0559UTC are written to file <code>GAMETs_00_to_06</code> 0060UTC and 1159UTC are written to file <code>GAMETs_06_to_12</code> 1200UTC and 1759UTC are written to file <code>GAMETs_12_to_18</code> 1800UTC and 2359UTC are written to file <code>GAMETs_18_to_00</code>
```

6.5.4. Deletion/Overwrite Policy: All files are kept for 23 hours and then deleted.

#### 6.6. GRIB2

- 6.6.1. WAFS Upper Air Data in GRIB2 format is made available from this directory.
- 6.6.2. There is a subfolder COMPRESSED to identify that WAFS Upper Air Data in GRIB2 form is compressed (using JPEG2000). Two lower tier folders EGRR and KWBC are used to identify GRIB2 data from WAFC London (EGRR) and WAFC Washington (KWBC). Subfolders at the next level separate the individual timesteps into data for T+06, T+09, T+12,

T+15, T+18, T+21, T+24, T+27, T+30, T+33 and T+36 for the standard GRIB2 parameters. For example:

```
COMPRESSED/EGRR/
T+06
T+09
T+12
T+15
T+18
T+21
T+24
T+27
T+30
T+33
T+36
```

6.6.3. Each of the subfolders above will contain a GRIB2 file, with filename format 'T+HH\_HHMM'. For example, in /GRIB2/EGRR/T+21:

```
T+21_0000
T+21_1800
```

and the corresponding signature files.

- 6.6.4. Each file is a concatenation of all individual GRIB2 bulletins that are valid for each GRIB2 time step. For example, file  $_{\rm T+21\_1800}$  will contain all WAFS GRIB2 files (for all standard parameters) which were produced from the 1800 UTC model run and are valid for T+21.
- 6.6.5. CB, ICE, CAT and INCLDTURB sub folders. The parameters for cumulonimbus, icing and turbulence are provided in subfolders, namely: Clear Air Turbulence (CAT), cumulonimbus cloud (CB), icing (ICE), and in cloud turbulence (INCLDTURB). Within each of these folders, a lower tier distinguishes between data for the timesteps  $_{T+06}$ ,  $_{T+09}$ ,  $_{T+12}$ ,  $_{T+15}$ ,  $_{T+18}$ ,  $_{T+21}$ ,  $_{T+24}$ ,  $_{T+27}$ ,  $_{T+30}$ ,  $_{T+33}$  and  $_{T+36}$ .
- 6.6.6. Corrections to WAFS GRIB2 files
  - 6.6.6.1. In the event that WAFC London or WAFC Washington issue corrected GRIB2 forecasts, then ALL GRIB2 files for the affected dataset will be reissued with an appropriate correction indicator in the BBB section of the WMO AHL.
  - 6.6.6.2. As such, the filenames reflecting the corrected data will be similarly appended, for example:

```
T+21_0000_CCA
```

and the corresponding signature file.

6.6.6.3. The original (and erroneous) files for the affected dataset will be deleted.

- 6.6.7. For more detail on the filenames, and the availability of GRIB2 datafiles, see Appendix F.
- 6.6.8. WAFC Washington GRIB2 data is provided in a similar fashion to that described in 6.6.2 to 6.6.7 inclusive within the KWBC sub-folder that can also be found in the COMPRESSED folder. Also see <u>Appendix C.</u>
- 6.6.9. CB, ICE, CAT and INCLDTURB sub folders. Data for Clear Air Turbulence (CAT), cumulonimbus cloud (CB), icing (ICE), and in cloud turbulence (INCLDTURB) is made available in the same manner as described for WAFC London data in section 6.6.5 above.
- 6.6.10. Occasional need to re-poll. GRIB2 data is made available as it is received. Rarely, if there are delays in the delivery of GRIB2 data, not all bulletins will be available initially. If users identify an incomplete dataset, the initial action should be to re-poll after a minimum period of 5 minutes. If users repeatedly download incomplete datasets (more than 3 re-polls over 20 minutes), they should contact the Service Desk (8.2).
- 6.6.11. Corrections
  - 6.6.11.1. A similar process to that described in 6.6.6 above will be followed with regard to WAFC Washingtion corrections.
- 6.6.12. Deletion/Overwrite Policy: Files are deleted after 15 hours.

### 6.7. LAST\_18HOURS\_DATA - NOTE: This file (and its signature file) will be deleted from the service at 1200 UTC on 5<sup>th</sup> April 2016.

- 6.7.1. This extremely large file is a concatenation of the last 18 hour's worth of SADIS data in one file. As a result, a mixture of different formats is contained in the file. It may be useful if, following recovery from a prolonged failure of an end-user's system (power, workstation software, internet connection etc), the user wishes to populate the workstation's database with as much information as possible. However, **it is strongly recommended** that more efficient strategies for recovering from such situations are developed. For example, it may be that only the last run of GRIB2 data is necessary, or OPMET going back 6 hours (rather than 18 hours) will be sufficient.
- 6.7.2. Deletion/Overwrite Policy: Updated once per hour, 5 mins after the hour, overwriting the old file.

#### 6.8. NUCLEAR EMERGENCY MESSAGES

6.8.1.

NNXX01\_EGRR\_1504322

and the corresponding signature file(s).

6.8.2. Deletion/Overwrite Policy: Deleted after 36 hours.

#### 6.9. OPMET

6.9.1. OPMET data is stored on the SADIS FTP Service in a variety of different ways. The OPMET directory is one such way and contains a list of 24 files of name format HHZ, which contain OPMET data based on nominal hour as indicated in the WMO bulletin header. For example, file named 00Z will contain a concatenation of all OPMET bulletins where the 'hour' part of the WMO header equals '00'. It is important to note that it is the bulletin header that will define whether this file is added to and not the time of receipt of the file (*cf* with 6.10), and as such it may be that bulletins are appended to this file sometime after the nominal time indicated in the WMO bulletin header. For example;

06Z 07Z 08Z 09Z

and the corresponding signature files.

6.9.2. Deletion/Overwrite Policy: Files in this directory are deleted after 23 hours.

#### 6.10. OPMET\_DAILY\_HOURLY\_FILES

6.10.1. The 24 files that are contained within this directory have the name format OPMET\_HOURLY\_DATA\_HHOO. Each file is created on the hour by copying the current OPMET\_LAST\_HOUR file to the OPMET\_DAILY\_HOURLY\_FILES directory and renaming appropriately. As they are constituted from the OPMET\_LAST\_HOUR file, the bulletins contained within it are by *reception* time, not nominal bulletin time (*cf* with 6.9). For example;

```
OPMET_HOURLY_DATA_1500
OPMET_HOURLY_DATA_1600
OPMET_HOURLY_DATA_1700
OPMET_HOURLY_DATA_1800
```

and the corresponding signature files.

6.10.2. Deletion/Overwrite Policy: Deleted after 23 hours.

#### 6.11. OPMET\_LAST\_5MINS

6.11.1. This file is populated and updated every 5 minutes. It contains a concatenation of the last 5 minutes of alphanumeric OPMET bulletins (strictly, those bulletins with  $\mathtt{T}_1\mathtt{T}_2$  of the WMO AHL set to SA, SP, WS, WC, WV, WA, FT, FC, FA, FK, FV, NO, and UA). This is the file that needs to be regularly downloaded if a user wishes to have access to alphanumeric OPMET data at 5 minute intervals. It is also possible for users to access alphanumeric OPMET data at 1 minute intervals. See 6.12.3.

OPMET\_LAST\_5MINS

and the corresponding signature file.

6.11.2. Deletion/Overwrite Policy: Continuously overwritten.

#### 6.12. OPMET\_LAST\_HOUR

6.12.1. The file <code>OPMET\_LAST\_HOUR</code> file is updated every 5 minutes by appending all OPMET bulletins (strictly, those bulletins with  $T_1T_2$  of the WMO AHL set to SA, SP, WS, WC, WV, WA, FT, FC, FA, FK, FV, NO, and UA). The file is accessible to the user in its interim state throughout the hour. At 1 minute past each hour, the file is moved and appropriately renamed to the <code>OPMET\_DAILY\_HOURLY\_FILES</code> directory to enable the next hour's file to start being generated.

OPMET\_LAST\_HOUR

and the corresponding signature file.

6.12.2. Deletion/Overwrite Policy: Moved and renamed at 1 minute past each hour to enable the next hour's file to be generated.

#### 6.12.3. OPMET\_LAST\_MINUTE

6.12.3.1. This file is populated and updated every minute. It contains a concatenation of the last minute of alphanumeric OPMET bulletins (strictly, those bulletins with T<sub>1</sub>T<sub>2</sub> of the WMO AHL set to SA, SP, WS, WC, WV, WA, FT, FC, FA, FK, FV, NO, and UA). This is the file that needs to be regularly downloaded if a user wishes to have access to the very latest alphanumeric OPMET data at one minute intervals.

OPMET\_LAST\_MINUTE

and the corresponding signature file.

6.12.3.2. Deletion/Overwrite Policy: Continuously overwritten.

#### 6.12.4. OPMET SET OF 1MIN FILES

6.12.4.1. This directory contains files of name format OPMET\_HHMM (strictly, those bulletins with T1T2 of the WMO AHL set to SA, SP, WS, WC, WV, WA, FT, FC, FA, FK, FV, NO, and UA). These files are created every minute if data has been received in the preceding minute. If no alphanumeric data has been received no file will be presented. Users should not assume there is a problem with the service if – on occasion – particular files are not available. On rare occasions it is possible for there to be no new data (and therefore no files) presented for several consecutive minutes.

- 6.12.4.2. Each file (when presented) will contain data for one minute of OPMET data. This behaviour is different to the <code>OPMET\_SET\_OF\_5MIN\_FILES</code> described in section 6.13 The folder will contain 60 minutes worth of 1 minute files.
- 6.12.4.3. An example of the typical content of the folder is indicated below:

```
OPMET_1252
OPMET_1253
OPMET 1254
OPMET_1255
OPMET 1256
OPMET_1257
OPMET 1258
OPMET_1259
OPMET_1300
OPMET_1301
OPMET_1302
OPMET_1347
OPMET 1348
OPMET_1349
OPMET_1350
OPMET_1351
```

and the corresponding signature files

6.12.4.4. Deletion/Overwrite Policy: Deleted after 60 minutes.

#### 6.13. OPMET\_SET\_OF\_5MIN\_FILES

- 6.13.1. This directory contains files of name format <code>OPMET\_HHMM</code> (strictly, those bulletins with  $\mathtt{T}_1\mathtt{T}_2$  of the WMO AHL set to <code>SA</code>, <code>SP</code>, <code>WS</code>, <code>WC</code>, <code>WV</code>, <code>WA</code>, <code>FT</code>, <code>FC</code>, <code>FA</code>, <code>FK</code>, <code>FV</code>, <code>NO</code>, and <code>UA</code>). These files are created every hour. Note, the behaviour of the files within this folder is different to that of <code>OPMET\_SET\_OF\_1MIN\_FILES</code> described in section 6.12.4
- 6.13.2. In the array below the numbers in quotes correspond to the file extensions for the set of 5-min files that are updated at the times stated. New data (from file OPMET\_last\_5mins) gets appended to the relevant files every five minutes.

```
© 5 mins past each hour: ("05","10","15","20","25","30","35","40","45","50","55");
© 10 mins past each hour: ("10","15","20","25","30","35","40","45","50","55");
© 15 mins past each hour: ("15","20","25","30","35","40","45","50","55");
© 20 mins past each hour: ("20","25","30","35","40","45","50","55");
© 25 mins past each hour: ("25","30","35","40","45","50","55");
© 30 mins past each hour: ("30","35","40","45","50","55");
© 35 mins past each hour: ("35","40","45","50","55");
© 40 mins past each hour: ("40","45","50","55");
© 45 mins past each hour: ("45","50","55");
© 50 mins past each hour: ("50","55");
```

@ 55 mins past each hour: ("55");

- 6.13.3. Thus, if a user logs on at 37 minutes past the hour (say 1500 UTC) if they download file <code>OPMET\_1535</code> they will obtain a file which contains all of the OPMET which has been *received* by the server from 00 minutes past the hour (1500 UTC) to 35 minutes past the hour (1535 UTC).
- 6.13.4. The example below shows OPMET\_HHMM files in the OPMET\_SET\_OF\_5\_MINUTE\_FILES folder. In brackets the filesize in bytes is indicated showing how the filesize increases as data is added to the files over time in accordance with the above.

| OPMET_1305 | (86,546)  |
|------------|-----------|
| OPMET_1310 | (211,690) |
| OPMET_1315 | (258,470) |
| OPMET_1320 | (272,099) |
| OPMET_1325 | (287,048) |
| OPMET_1330 | (321,561) |
| OPMET_1335 | (340,750) |
| OPMET_1340 | (367,933) |
| OPMET_1345 | (402,176) |
| OPMET_1350 | (410,236) |
| OPMET_1355 | (426,698) |
|            |           |

and the corresponding signature files.

6.13.5. Deletion/Overwrite Policy: At most, there will be two hours worth of files in this directory.

#### 6.14. PUBLIC\_KEYS

6.14.1. This folder is 'hidden', but can be accessed by explicitly stating the folder path. There are two subfolders:

CURRENT PREVIOUS

6.14.2. The CURRENT folder contains the current Digital Certificate that is used to verify all of the source data files by using the corresponding data files' Digital Signature file. For example;

SADISFTP002.CER

- 6.14.3. It is planned that each certificate filename will be of the form SADISFTPnnn.CER where nnn will be an incrementing number.
- 6.14.4. Deletion/Overwrite Policy: The certificates will be updated to a schedule that will not be published. **Workstation suppliers should implement appropriate software routines to**:

- a) regularly determine if a certificate has been updated, and/or
- b) initiate a process to check for updated certificates in the event of a signature verification failure. i.e. in the event of a signature verification failure, it is feasible that a certificate has been updated. The first action should be to check for a new certificate and then re-verify. Subsequent failures may indicate corruption or tampering with the data and the user should be alerted to the failure, **but see section 6.14.6 and 6.14.7**.
- 6.14.5. The PREVIOUS folder will contain the previously valid Digital Certificate that was used to verify all of the source data files by using the corresponding data files' Digital Signature file. For example;

SADISFTP001.CER

- 6.14.6. Because there will be a period of up to 48 hours where older files with signatures based on a recently replaced certificate will remain on the system whilst newer signature files based on the new certificate will be being created it will be necessary for Workstations to be able to access both certificates.
- 6.14.7. As such, Workstation providers will need to implement appropriate routines to check files using Digital Signatures based on either of the certificates in the CURRENT or PREVIOUS folders.
- 6.14.8. Workstation providers should build in capability to ensure their systems can deal with Certificates from a number of Certificate Authorities (Verisign, Comodo etc).
- 6.14.9. Deletion/Overwrite Policy: Will be deleted to an unpublished policy of the SADIS Provider.

#### 6.15. SADIS\_ADMINISTRATIVE\_MESSAGES

6.15.1. SADIS administrative messages have standard WMO Abbreviated Header Lines (AHLs) of NOUK10 EGRR ddhhmm, NOUK11 EGRR ddhhmm, and NOUK13 EGRR ddhhmm. Any recent messages are stored as individual files in the SADIS\_ADMINISTRATIVE\_MESSAGES directory, i.e.,

```
NOUK10_EGRR_150700 ... and the corresponding signature file(s).
```

6.15.2. SADIS Gateway administrative messages will also be made available in this folder. WMO AHLs of NOUK31 EGGY ddhhmm, NOUK32 EGGY ddhhmm and NOUK34 EGGY ddhhmm are provided in this folder, i.e.,

```
NOUK32_EGGY_150700 ... and the corresponding signature file(s).
```

6.15.3. Deletion/Overwrite Policy: Deleted after 36 hours.

#### 6.16. SIGMETS

6.16.1. SIGMET files contain one bulletin per file.

```
WSBW20_VGZR_131100
WSBW20_VGZR_131800
WSCN32_CWEG_141419
WSCZ31_LKPW_130237
WSDL31_EDZF_130525
```

and the corresponding signature files.

6.16.2. Deletion/Overwrite Policy: Files are deleted when over 36 hours old.

#### 6.17. SIGWX\_CORRECTION\_MESSAGES

6.17.1. FXUK65 EGRR and FXUS65 KKCI: These bulletins are simple, generally short, text files. These text correction bulletins will be issued by each WAFC if an error is identified in high- or medium-level SIGWX forecasts in the BUFR-code or PNG-chart forms. For example;

```
FXUK65 EGRR ddhhmm (for WAFC London correction bulletins)

FXUS65 KKCI ddhhmm (for WAFC Washington correction bulletins)
```

6.17.2. FXUK66 EGRR and FXUS66 KKCI: These products are precisely formatted messages that are intended to act as triggers to SADIS Workstations to initiate download of corrections for either WAFS SIGWX or WAFS GRIB2 data. For example;

```
FXUK66 EGRR ddhhmm (for WAFC London correction bulletins)
FXUS66 KKCI ddhhmm (for WAFC Washington correction bulletins)
```

6.17.3. Deletion/Overwrite Policy: Deleted after 36 hours.

#### 6.18. SIGWX PNG

6.18.1. PNG formatted WAFS SIGWX charts are available from this directory, and included in two sub-directories: SWH\_PNG and SWM\_PNG. Copies of all high level (SWH) and medium level (SWM) charts produced by WAFC London and WAFC Washington are included.

```
SWH_PNG/

AREA_A

AREA_B

AREA_B1

AREA_C

AREA_D

AREA_E

AREA_F

AREA_G

AREA_H
```

AREA\_I AREA\_J AREA\_K AREA\_M

SWM\_PNG/

AREA\_ASIA\_SOUTH AREA\_EURO AREA\_MID AREA\_NAT

6.18.2. Each of the subfolders above will contain a SIGWX PNG formated file, with filename format pg///\_cccc\_hhmm.png. For example, in /swh\_png/area\_a:

```
PGEE05_KKCI_0000.PNG
PGEE05_KKCI_0600.PNG
PGEE05_KKCI_1200.PNG
```

. . .

and the corresponding signature files.

- 6.18.3. Corrections to WAFS SIGWX PNG files
  - 6.18.3.1. In the event that WAFC London or WAFC Washington issue corrected SIGWX forecasts, then ALL SIGWX PNG files (and SIGWX BUFR files see 6.4.4) for the affected dataset will be re-issued with an appropriate correction indicator in the BBB section of the WMO AHL.
  - 6.18.3.2. As such, the filenames reflecting the corrected data will be similarly appended, for example:

```
PGEE05_KKCI_1200_CCA.PNG
```

and the corresponding signature files.

- 6.18.3.3. The original (and erroneous) files for the affected dataset will be deleted.
- 6.18.4. For full filename details, and time of availability see Appendix H.
- 6.18.5. Deletion/Overwrite Policy: These files overwrite previous, or are deleted after 24 hours.

#### 6.19. SPECIAL\_AIREP

6.19.1. Special AIREP bulletins with WMO bulletin header format UA/// CCCC are placed as single files within this directory.

```
UAUK60_EGRR_150420 ... and the corresponding signature file(s).
```

6.19.2. Deletion/Overwrite Policy: Files are deleted on a rolling basis when over 36 hours old.

#### 6.20. SUPP VOLC ASH CONC DATA

- 6.20.1. There are two sub-folders within this directory, CSV and PNG. The contents of these sub-folders will be simple alphanumeric text files within the CSV folder, and PNG graphics files within the PNG folder. There remains much ongoing work relating to defining the content and filename structure of files delivered to these folders, and it must be emphasised they are not standard, globally endorsed ICAO products<sup>5</sup>. The folder was added by special agreement at SADISOPSG/15. More information and updates to this document will be made as and when the structure of information sent to this folder is ratified.
- 6.20.2. Note, the CSV and PNG sub-folders will only be populated with data from London VAAC during eruptions of volcanoes within London VAACs area of responsibility.
- 6.20.3. Deletion/Overwrite Policy: Files placed in this directory are deleted on a rolling basis when over 16 hours old.

#### 6.21. TROPICAL\_CYCLONE\_ADVISORIES

6.21.1. Single bulletins, with a filename based on the WMO Bulletin Header are stored within the directory, for example;

```
FKPS20_NFFN_140400
FKPS20_NFFN_150400
```

and the corresponding signature files.

#### 6.22. TROPICAL CYCLONE ADVISORY GRAPHICS

- 6.22.1. Within this directory is a further sub-directory named PNG\_FORMAT. This sub-directory contains tropical cyclone advisory graphic files in PNG format.
- 6.22.2. Files placed in the PNG\_FORMAT directory are of the form;

```
PZXD01_FMEE_0000.PNG
PZXD02_FMEE_0000.PNG
```

and the corresponding signature files

Note: Not all Tropical Cyclone Advisory Centres currently issue graphical versions of their Tropical Cyclone Advisory messages.

6.22.3. Deletion/Overwrite Policy: Deleted on a rolling basis when over 36 hours old.

<sup>&</sup>lt;sup>5</sup> Provision of data of this type was made at the EUR/NAT Regional level in the form of the Volcanic Ash Contingency Plan EUR/NAT, though at time of launch of Secure SADIS FTP work was ongoing to finalise certain aspects of the data.

#### 6.23. VOLCANIC ASH ADVISORY GRAPHICS

- 6.23.1. Within this directory is a further sub-directory named PNG\_FORMAT. This sub-directory contains volcanic ash advisory graphic files in PNG format.
- 6.23.2. Files placed in the PNG\_FORMAT directory are of the form;

```
PFXD05_ADRM_0000.PNG
PFXD06_ADRM_1300.PNG
PFXD06_ADRM_1900.PNG
```

and the corresponding signature files.

6.23.3. Deletion/Overwrite Policy: and are deleted on a rolling basis when over 36 hours old.

#### 6.24. VOLCANIC\_ASH\_ADVISORY\_STATEMENTS

6.24.1. Single bulletins, with a filename based on the WMO Bulletin Header are stored within the directory, for example;

```
FVAU01_ADRM_140702
FVAU02_ADRM_141246
FVFE01_RJTD_132250
```

and the corresponding signature files.

6.24.2. Deletion/Overwrite Policy: Files are deleted on a rolling basis when over 36 hours.

#### 6.25. VOLCANIC\_ASH\_SIGMETS

6.25.1. Single bulletins, with a filename based on the WMO Bulletin Header are stored within the directory, for example;

```
WVHO31_MHTG_132144
WVID21_WIII_140600
WVIY31_LIIB_140845
```

- 6.25.2. Deletion/Overwrite Policy: These files are deleted when over 36 hours old.
- 7. Access to Secure SADIS FTP, and backup/contingency accounts with the USA administered WAFS Internet File Service (WIFS).
- 7.1. Access to **Secure SADIS FTP** (as SADIS 2G) is determined by the Regional Air Navigation Plans. Users who wish to make use of **Secure SADIS FTP** as a

contingency/backup alternative to WIFS must a) first have an account authorised and enabled on the WIFS service; and then b) apply to the SADIS Manager (8.1) for a backup account. Those **Secure SADIS FTP** users who wish to arrange a WIFS account as a contingency/backup to the **Secure SADIS FTP Service** must a) first have an account authorised and enabled on the **Secure SADIS FTP Service**; and then b) apply for a WIFS account via the WIFS Registration web pages. The detailed process to follow is given in <u>Appendix A</u>.

#### 8. Contact Details and Sources of Further Information.

8.1. The contact details for registering for **Secure SADIS FTP** are:

Chris Tyson, SADIS Manager Met Office Fitzroy Road Exeter Devon EX1 3PB United Kingdom

Tel: +44(0)1392 884892 Fax: +44(0)870 900 5050

E-mail: chris.tyson@metoffice.gov.uk

(Note: the above contact details should not be used for reporting faults, see 8.2 below.)

8.2. In the event of issues with data on **Secure SADIS FTP**, the first action should be to confirm that local systems (power, internet connections, ISP, local software etc) are not to blame for the faults. Also check any SADIS Adminstration Messages (NOUK10) that may have been issued to alert users of known problems. If, after investigating such aspects it is believed there is a problem with the **Secure SADIS FTP Service** itself, then the point of contact should be the SADIS Provider's Help Desk number:

By phone from the UK

Tel: 0870 900 0100 or 01392 885680

By phone from outside the UK

Tel: +44 1392 885680

By Email

servicedesk@metoffice.gov.uk

Dedicated support staff are available on the above numbers 24/7, and can best deal with any potential issues relating to the **Secure SADIS FTP Service**.

8.3. A description of the SADIS service with many helpful links (including details of Workstation vendors and evaluations of workstation software) is available from: <a href="http://www.metoffice.gov.uk/aviation/sadis">http://www.metoffice.gov.uk/aviation/sadis</a>.

8.4. **Secure SADIS FTP** is overseen by the ICAO administered Satellite Distribution System Operations Group (SADISOPSG). It also delivers data overseen by the ICAO administered World Area Forecast System Operations Group (WAFSOPSG). As such, the following links contain details of meetings and upcoming changes relevant to the service:

SADISOPSG: http://www.icao.int/safety/meteorology/sadisopsg/Pages/default.aspx

WAFSOPSG: <a href="http://www.icao.int/safety/meteorology/wafsopsg/Pages/default.aspx">http://www.icao.int/safety/meteorology/wafsopsg/Pages/default.aspx</a>

#### 9. Poor Internet Connectivity Issues.

- 9.1. The Met Office does not recommend a specific technology for users to gain access to the **Secure SADIS FTP Service** i.e. it is up to the user to determine their local connectivity requirements (dial-up modem, broadband connectivity or similar).
- 9.2. Some users with poor internet connectivity have, on occasion, experienced connection time-out issues when attempting to 'pull' data from the FTP service. The Met Office will endeavour to assist users in remedying connectivity problems, *however* the Met Office is *not* responsible for the local user connections, and therefore can only offer third-party assistance when all other solutions have failed i.e. monitoring access attempts by IP addresses to the **Secure SADIS FTP** server.
- 9.3. If a user is experiencing connectivity problems to **Secure SADIS FTP**, it is most often related to bandwidth availability on the local connection from the user terminal. The first point of contact in resolving connectivity issues should be with the local internet service provider.

# Appendix A: Process for determining from which service (SADIS or WIFS) a user should obtain OPMET data and WAFS Forecasts

#### Refer to:

- i) Appendix E of the Fifth Edition of the SADIS User Guide; and
- ii) Guidelines for obtaining a WAFS Internet File Service (WIFS) account as a backup arrangement for users of the SADIS FTP service

both available via URL:

http://www.icao.int/safety/meteorology/sadisopsg/SADIS%20User%20Guide/

\_\_\_\_\_

# Appendix B: Guidance to Workstation Vendors for compatibility with the Secure SADIS FTP Service, and the implementation of Digital Signature Verification.

ICAO Doc 9855 (Guidelines on the Use of the Public Internet for Aeronautical Applications) discusses the use of the public internet for the provision of Aeronautical data. The WAFS and OPMET data supplied via **Secure SADIS FTP** is provided for planning purposes only, and as such the use of the public internet for such use was mandated in Amendment 75 to Annex 3 – Meteorological Service for International Air Navigation, effective 18 November 2010.

Nonetheless, Doc 9855 still requires that such data is provided to a suitably high standard of confidence in terms of the integrity and source of the data used. In order that all users can be secure in the knowledge that the data they download from the **Secure SADIS FTP Service** has been provided by the SADIS Provider, and has not been tampered with or otherwise modified (deliberately or accidentally), all data has an associated 'Digital Signature' which can be used to confirm that the relevant data file has not been changed. A Digital Certificate is used to process the Digital Signature using appropriate software tools (OpenSSL for example) and perform appropriate cross checks with the data and with Certificate Authorities (or further Digital Certificates from Certificate Authorities).

Workstation Providers who provide systems that are **Secure SADIS FTP** Compliant should include within their software solution:

- Clear indication to the user that a downloaded file has been verified as being intact (not modified/corrupt), and that it originated from the SADIS Provider (UK Met Office). This could be done passively by indicating on screen in a 'status bar' or equivalent. For printed documents a statement confirming that the information has been verified would be appropriate and encouraged.
- Once data has been received by the system, the system's own software is likely to further process data to populate the system's databases. From this point on the data will be manipulated such that the SADIS Provider's Digital Certification can no longer be used. However, a database 'flag' that indicates the contents of the record/field have been sourced from datafiles that have had their integrity/source verified would be one method of retaining an audit trail of data verification and allow a process by which users could be informed (on-screen or on printed documents) that the data presented has been verified as originating from the SADIS Provider and that there was no corruption/tampering between the SADIS Provider's FTP servers and the receipt of the data into the Workstation.
- An automatic ability to re-poll data (both the file and the corresponding Digital Signature an appropriate number of times before alerting the user to potential issues with the data. This process should also implement a procedure to check for updated Digital Certificates (see 6.14) as will be issued from time to time during the life of this service.
- The capability for the user to be informed of files that fail verification (after a suitable number of re-polls), but to be allowed to choose to continue to work with the data – at the user's discretion. Such actions should be logged.

 The capability for the user to easily obtain a simple log/list of the files that have been detected as corrupt, tampered with, or otherwise modified. This should be implemented in such a way so as to allow the user to be able to provide that information to the SADIS Provider's Help Desk and/or the Workstation Vendor's Help Desk in order to allow efficient resolution of any issues.

It should be the default behaviour that all files are verified for integrity and for originating source. Any user action to disable or turn of the verification processes should be both indicated on-screen and on printed data; and a log maintained on the system to record such actions<sup>6</sup> and of the suspect files concerned.

It should be made possible for users to work with data which cannot be verified. This allows for a 'fall back' option in the event of Digital Signing/Digital Certification issues. However, any acceptance of data that fails the integrity tests should be logged by the system<sup>6</sup>. In the event that the SADIS Provider is aware of Digital Signature/Digital Certification issues, then an appropriate administration message (NOUK10) will be transmitted.

The SADIS Provider has implemented Digital Certification/Digital Signing as a methodology of to allow an end user to have absolute confidence that data has come from the SADIS Provider and has not been modified in anyway<sup>7</sup>. However, there is a responsibility on Workstation providers to implement appropriate processes to fully exploit the security methods used by the SADIS Provider. As such, all evaluations on SADIS Workstations in relation to the processing of **Secure SADIS FTP** data will place great emphasis on the Workstation vendor demonstrating that the necessary protections have been implemented in a robust fashion within Workstation software/hardware systems.

Workstation vendors, and any user developing bespoke software solutions should consult very closely sections 4, 5 and 6.14 of this document.

Verification logs relating to integrity/source of the **Secure SADIS FTP** service - including logs of users acknowledging and choosing to work with data that has not passed the integrity/verification checks, or turning such checks off should be retained for 30 days, or longer if directed by local State practices.

\_\_\_\_\_

<sup>&</sup>lt;sup>6</sup> This may be implemented by recording in an appropriate field of the system's database; or by maintaining separate logs, or both. Workstation vendors are free to develop/implement/demonstrate alternative methodologies.

<sup>&</sup>lt;sup>7</sup> The SADIS Provider is not responsible for data received from other sources, and re-transmitted. For example, whilst the UK Met Office, as SADIS Provider, originates WAFC London GRIB1 and WAFC London GRIB2 data (and therefore is responsible for all stages of production/transmission of the data), it is not responsible for TAFs/METARs/SIGMETs originating from other States. However, the SADIS Provider digitally signs these files in order to allow it to be subsequently proven that the data as re-transmitted via Secure SADIS FTP has not subsequently been corrupted or tampered with over the internet and into the user's workstation.

#### **Appendix C: Secure SADIS FTP Folder Structure**

The **Secure SADIS FTP** Folder structure is indicated below.

Note 1: items identified IN THIS TEXT STYLE are files in the root directory and are not directories/folders. Their corresponding .SIG files are not indicated. Note 2: items identified IN THIS TEXT STYLE are hidden folders.

#### Folder/Subfolders **See Section** AIRMET 6.1 6.2 ASHTAMS\_AND\_VA\_NOTAMS 6.3 BUFR 6.4 6.4.2,6.4.3,6.4.5 EGRR H\_EMBEDDED\_CB H\_FRONTS H\_JETS H\_TROP M\_CAT M\_CLOUD M\_FRONTS M\_JETS M\_TROP OTHER\_PARAMETERS KKCI 6.4.2,6.4.3,6.4.5 H\_EMBEDDED\_CB H\_FRONTS H\_JETS H\_TROP M\_CAT M CLOUD M\_FRONTS M\_JETS M\_TROP OTHER\_PARAMETERS DOCUMENTATION GAMET 6.5 GRIB2 COMPRESSED 6.6.2 6.6.3,6.6.4,6.6.7 EGRR T+06 T+09 T+12 T+15T+18 T+21T+24 T+27 T + 30T + 33T+36 CAT T+06 T+0.9T+12 T+15 T+18 T+21T+24T+27 T+30 T+33 T+36 CB T+06 T+0.9T+12T+15 T+18

T+21 T+24

```
T+27
               T+30
                T+33
                T+36
        ICE
                T+06
               T+09
                T+12
                T+15
                T+18
               T+21
                T+24
                T+27
                T+30
                T+33
               T+36
        INCLDTURB
                T+06
                T+09
                T+12
                T+15
                T+18
                T+21
                T+24
                T+27
                T + 30
                T+33
               T+36
KWBC
                                               6.6.8
        T+06
        T+09
        T+12
        T+15
        T+18
        T+21
        T+24
        T+27
        T+30
        T+33
       T+36
        CAT
                T+06
                T+09
                T+12
                T+15
                T+18
                T+21
                T+24
                T+27
               T+30
                T+33
                T+36
        СВ
                T+06
                T+09
                T+12
                T+15
                T+18
               T+21
                T+24
                T+27
                T+30
                T+33
               T+36
        ICE
                T+06
                T+09
                T+12
                T+15
                T+18
                T+21
                T+24
                T+27
                T+30
                T+33
               T+36
        INCLDTURB
```

```
T+06
                              T+09
                              T+12
                              T+15
                              T+18
                              T+21
                              T + 24
                              T+27
                              T+30
                              T+33
                              T+36
LAST_18HOURS_DATA
                                                             6.7 To be deleted 1200 UTC 06 Apr 2016
NUCLEAR_EMERGENCY_MESSAGES
                                                             6.8
                                                             6.9
OPMET
OPMET_DAILY_HOURLY_FILES
                                                             6.10
OPMET_LAST_5MINS
                                                             6.11
OPMET_LAST_MINUTE
                                                             6.12.3
OPMET_SET_OF_1MIN_FILES
                                                             6.12.4
OPMET LAST HOUR
                                                             6.12
OPMET_SET_OF_5MIN_FILES
                                                             6.13
                                                             6.14,6.14.1
PUBLIC_KEYS
       CURRENT
                                                             6.14.2
       PREVIOUS
                                                             6.14.5
SADIS_ADMINISTRATIVE_MESSAGES
                                                             6.15
SIGMETS
                                                             6.16
SIGWX_CORRECTION_MESSAGES
                                                             6.17
SIGWX_PNG
                                                             6.18
       SWH_PNG
                                                             6.18.2,6.18.4
               AREA_A
               AREA_B
               AREA_B1
               AREA_C
               AREA_D
               AREA_E
               AREA_F
               AREA_G
               AREA_H
               AREA_I
               AREA_J
               AREA_K
               AREA_M
       SWM_PNG
                                                             6.18.2,6.18.4
               AREA_ASIA_SOUTH
               AREA_EURO
               AREA_MID
               AREA_NAT
SPECIAL_AIREP
                                                             6.19
SUPP_VOLC_ASH_CONC_DATA
                                                             6.20
       CSV
       PNG
TROPICAL_CYCLONE_ADVISORIES
                                                             6.21
TROPICAL_CYCLONE_ADVISORY_GRAPHICS
                                                             6.22
       PNG_FORMAT
VOLCANIC_ASH_ADVISORY_GRAPHICS
                                                             6.23
       PNG_FORMAT
VOLCANIC_ASH_ADVISORY_STATEMENTS
                                                             6.24
VOLCANIC_ASH_SIGMETS
                                                             6.25
```

#### Appendix D: GRIB2 Files on Secure SADIS FTP, and time of availability

GRIB2 Bulletins on Secure SADIS FTP.

| YUX(C-M)(85/75/70/60/50/45/40/35/30/27/25/23/20/18/15/13/10) | U-component of the wind                |
|--------------------------------------------------------------|----------------------------------------|
| YVX(C-M)(85/75/70/60/50/45/40/35/30/27/25/23/20/18/15/13/10) | V-component of the wind                |
| YTX(C-M)(85/75/70/60/50/45/40/35/30/27/25/23/20/18/15/13/10) | Temperature                            |
| YRX(C-M)(85/75/70/60/50)                                     | Relative humidity                      |
| YHX(C-M)(97)                                                 | Flight level of tropopause             |
| YTX(C-M)(97)                                                 | Temperature of tropopause              |
| YUX(C-M)(96)                                                 | U-component of the max wind            |
| YVX(C-M)(96)                                                 | V-component of the max wind            |
| YHX(C-M)(96)                                                 | Flight level of the max wind           |
| YHX(C-M)(85/75/70/60/50/45/40/35/30/27/25/23/20/18/15/13/10) | Geopotential altitude of flight levels |
| YIX(C-M)(80/70/60/50/40/30)                                  | Mean icing                             |
| YIX(C-M)(81/71/61/51/41/31)                                  | Max icing                              |
| YFX(C-M)(70/60/50/40/30)                                     | Mean in-cloud turbulence               |
| YFX(C-M)(71/61/51/41/31)                                     | Max in-cloud turbulence                |
| YLX(C-M)(40/35/30/25/20/15)                                  | Mean clear-air turbulence              |
| YLX(C-M)(41/36/31/26/21/16)                                  | Max clear-air turbulence               |
| YBX(C-M)(01)                                                 | Horizontal extent of CB                |
| YHX(C-M)(02)                                                 | ICAO height at CB base                 |
| YHX(C-M)(03)                                                 | ICAO height at CB top                  |
|                                                              |                                        |

Note: Bulletins in this format will be made available in November 2016 in accordance with applicability of Amendment 77 to ICAO Annex 3. Monitor administrative notifications from the SADIS Manager.

The schedule of availability of WAFS Aviation GRIB2 data for WAFS GRIB2 data (other than Cumulonimbus cloud, icing and turbulence) is given below

0330-0420 UTC for data based on 0000 UTC 0930-1020 UTC for data based on 0600 UTC 1530-1620 UTC for data based on 1200 UTC 2130-2220 UTC for data based on 1800 UTC

For Cumulonimbus cloud, icing and turbulence the availability times are:

0415-0450 UTC for data based on 0000 UTC 1015-1050 UTC for data based on 0600 UTC 1615-1650 UTC for data based on 1200 UTC 2215-2250 UTC for data based on 1800 UTC

\_\_\_\_\_\_

## Appendix E: SIGWX BUFR Files on Secure SADIS FTP, and time of availability

| SWH or<br>SWM | BUFR FEATURES        | COMMON NAME      | WMO HEADER<br>used by WAFC<br>London | WMO HEADER<br>used by WAFC<br>Washington |
|---------------|----------------------|------------------|--------------------------------------|------------------------------------------|
|               | Jet-streams          | JETS             | JUWE96_EGRR                          | JUWE96_KKCI                              |
|               | Clear Air Turbulence | CAT              | JUCE00_EGRR                          | JUCE00_KKCI                              |
|               | (CAT)                |                  |                                      |                                          |
| SWH           | Embedded             | CLOUD            | JUBE99_EGRR                          | JUBE99_KKCI                              |
|               | Cumulonimbus         |                  |                                      |                                          |
|               | Tropopause height    | TROP             | JUTE97_EGRR                          | JUTE97_KKCI                              |
|               | Frontal Systems      | FRONTS           | JUFE00_EGRR                          | JUFE00_KKCI                              |
| SWH           | Tropical Cyclone,    | V_T_S or         | JUVE00_EGRR                          | JUVE00_KKCI                              |
| and           | Sandstorms &         | Other_Parameters |                                      |                                          |
| SWM           | Volcanoes            |                  |                                      |                                          |
|               | SWM Tropopause       | M-TROP           | JUOE00_EGRR                          | JUOE00_KKCI                              |
|               | height               |                  |                                      |                                          |
|               | SWM jet-streams      | M-JETS           | JUTE00_EGRR                          | JUTE00_KKCI                              |
| SWM           | SWM fronts           | M-FRONTS         | JUJE00_EGRR                          | JUJE00_KKCI                              |
| SVVIVI        | SWM cloud, in-cloud  | M-CLOUD          | JUNE00_EGRR                          | JUNE00_KKCI                              |
|               | icing and turbulence |                  |                                      |                                          |
|               | SWM Clear Air        | M-CAT            | JUME00_EGRR                          | JUME00_KKCI                              |
|               | Turbulence (C.A.T.)  |                  |                                      |                                          |

#### The above table can be related to the folder structure within **Secure SADIS FTP**, thus:

| H_CAT            | Clear Air Turbulence (SWH)                     |  |  |
|------------------|------------------------------------------------|--|--|
| H_EMBEDDED_CB    | Embedded cumulonimbus cloud (SWH)              |  |  |
| H_FRONTS         | Frontal systems (SWH) <sup>8</sup>             |  |  |
| H_JETS           | Jetstream information (SWH)                    |  |  |
| H_TROP           | Tropopause information (SWM)                   |  |  |
| M_CAT            | Clear Air Turbulence (SWM)                     |  |  |
| M_CLOUD          | Embedded cumulonimbus cloud (SWM)              |  |  |
| M_FRONTS         | Frontal systems (SWM) <sup>9</sup>             |  |  |
| M_JETS           | Jetstream information (SWM)                    |  |  |
| M_TROP           | Tropopause information (SWM)                   |  |  |
| OTHER_PARAMETERS | Volcano, Tropical Cyclone, Radioactive release |  |  |
|                  | (SWM and SWH)                                  |  |  |

In both the EGRR and KKCI folders, the SWH datasets are global in nature. However, the SWM datasets are different, with the EGRR subfolder containing data for SWM areas EURO, MEA and ASIA SOUTH whilst the KKCI subfolder contains data for the single SWM area NAT.

<sup>8</sup> The need to depict fronts was removed from SIGWX charts in accordance with Amendment 74 to ICAO Annex 3 (2007). However, the essentially empty bulletins are provided by default for legacy compatibility reasons.

The need to depict fronts was removed from SIGWX charts in accordance with Amendment 74 to ICAO Annex 3 (2007). However, the essentially empty bulletins are provided by default for legacy compatibility reasons.

The following availability times for SWH and SWM BUFR SIGWX files currently applies:

- SWH and SWM BUFR SIGWX data based on 0000 UTC model run –
   T+24 issued at 0700 UTC (0900 UTC when operating in backup mode)
- SWH and SWM BUFR SIGWX data based on 0600 UTC model run T+24 issued at 1300 UTC (1500 UTC when operating in backup mode)
- SWH and SWM BUFR SIGWX data based on 1200 UTC model run T+24 issued at 1900 UTC (2100 UTC when operating in backup mode)
- SWH and SWM BUFR SIGWX data based on 1800 UTC model run T+24 issued at 0100 UTC (0300 UTC when operating in backup mode)

\_\_\_\_\_\_

# Appendix F: SIGWX PNG Files on Secure SADIS FTP, and time of availability

## **SWH\_PNG** sub-directory

This sub-directory is further broken down into the following directories:

| Directory | Containing PNG file                             | Number of issues per day | ICAO<br>equivalent<br>name | Chart<br>projection                     |
|-----------|-------------------------------------------------|--------------------------|----------------------------|-----------------------------------------|
| AREA_A    | PGEE05_KKCI_ddhhmm                              | 4                        | AMERICAS                   | Mercator                                |
| AREA_B    | PGSE05_EGRR_ddhhmm                              | 4                        | EURSAM                     | Mercator                                |
| AREA_B1   | PGIE05_KKCI_ddhhmm                              | 4                        | AREA B1                    | Mercator                                |
| AREA_C    | PGRE05_EGRR_ddhhmm                              | 4                        | EURAFI                     | Mercator                                |
| AREA_D    | PGZE05_EGRR_ddhhmm                              | 4                        | ASIA                       | Mercator                                |
| AREA_E    | PGGE05_EGRR_ddhhmm                              | 4                        | INDOC                      | Mercator                                |
| AREA_F    | PGGE05_KKCI_ddhhmm                              | 4                        | S PACIFIC                  | Mercator                                |
| AREA_G    | PGCE05_EGRR_ddhhmm                              | 4                        | MID                        | Polar                                   |
| AREA_H    | PGAE05_EGRR_ddhhmm<br>and<br>PGAE05_KKCI_ddhhmm | Both 4                   | NAT                        | Stereographic<br>Polar<br>Stereographic |
| AREA_I    | PGBE05_KKCI_ddhhmm                              | 4                        | N PACIFIC                  | Polar                                   |
| AREA_J    | PGJE05_KKCI_ddhhmm                              | 4                        | S POLAR                    | Stereographic<br>Polar<br>Stereographic |
| AREA_K    | PGKE05_EGRR_ddhhmm                              | 4                        | SIO                        | Polar                                   |
| AREA_M    | PGDE29_KKCI_ddhhmm                              | 4                        | N PACIFIC                  | Stereographic<br>Mercator               |

## **SWM\_PNG** sub-directory

This sub-directory is further broken down into the following directories:

| Directory       | Containing PNG file | Number of issues per day | ICAO<br>equivalent<br>name | Chart<br>projection |
|-----------------|---------------------|--------------------------|----------------------------|---------------------|
| AREA_ASIA_SOUTH | PGZE14_EGRR_ddhhmm  | 4                        | ASIA SOUTH                 | Mercator            |
| AREA_EURO       | PGDE14_EGRR_ddhhmm  | 4                        | EURO                       | Polar               |
|                 |                     |                          |                            | Stereographic       |
| AREA_MID        | PGCE14_EGRR_ddhhmm  | 4                        | MID (or MEA)               | Mercator            |
| AREA_NAT        | PGNE14_KKCI_ddhhmm  | 4                        | NAT                        | Polar               |
|                 |                     |                          |                            | Stereographic       |

Currently, the following issue times for SWH and SWM PNG SIGWX applies:

- SWH and SWM PNG SIGWX charts based on 0000 UTC model run T+24 issued at 0700 UTC (0900 UTC when operating in backup mode)
- SWH and SWM PNG SIGWX charts based on 0600 UTC model run T+24 issued at 1300 UTC (1500 UTC when operating in backup mode)
- SWH and SWM PNG SIGWX charts based on 1200 UTC model run T+24 issued at 1900 UTC (2100 UTC when operating in backup mode)
- SWH and SWM PNG SIGWX charts based on 1800 UTC model run T+24 issued at 0100 UTC (0300 UTC when operating in backup mode)

\_\_\_\_\_

# Appendix G: Tutorial explaining how to verify integrity of data downloaded from an Internet browser FTP Session.

Note 1: It is important to realise that **Secure SADIS FTP** is not designed or intended to be used via Internet browser ftp sessions. It is designed to be accessed programmatically via appropriately designed software. However, this tutorial indicates how it is possible to verify integrity of the data manually from an ftp session through a browser.

Note 2: It is also important to realise that implementing appropriate verifying processes for either Internet browser FTP sessions or fully automated 'programmatic' procedures that are transparent to users requires some knowledge and skills of Internet security protocols. This document cannot be a fully instructional reference on what is quite a complex subject.

Note 3: From 2016, the Secure SADIS FTP service will enhance the certification levels used for Digital Signatures in line with industry developments. Please monitor further notices from the SADIS Manager.

#### **Initial actions:**

Important Note: Before attempting any of these actions, ensure that your PC has been appropriately backed up. It is strongly recommended that only experienced users attempt the following. No responsibility or liability for subsequent issues will be accepted.

Download and install OpenSSL.

An example folder display is shown:

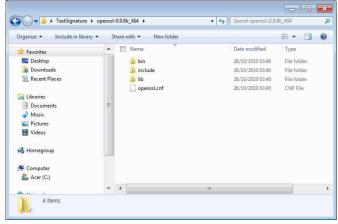

2) For convenience, add the path to the OpenSSL software. This can be done in Windows 7 via:

Control Panel
System and Security
System
Advanced System Settings (System Properties)
Environment Varialbles
System Variables (scroll down to 'path')

Add path in dialogue (note, take care not to change or delete any existing path information).

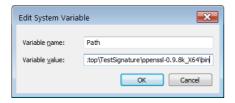

## To verify data:

1) Copy signature from hidden folder <a href="ftp://sadisftp.metoffice.gov.uk/PUBLIC\_KEYS/CURRENT/">ftp://sadisftp.metoffice.gov.uk/PUBLIC\_KEYS/CURRENT/</a> in to an appropriate folder.

Example below:

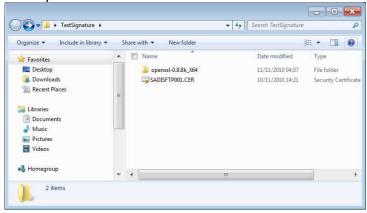

2) Copy the data file you want to download and its signature from **Secure SADIS FTP** to an appropriate folder (in this case using the same folder for simplicity).

Example below:

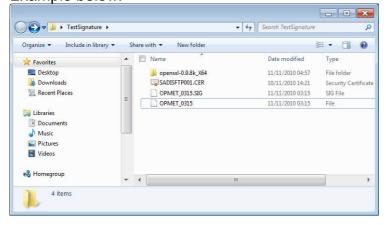

3) Open a Command Prompt (usually available via 'All Programs; Accessories in Windows).

Example below:

4) Navigate to directory, as below (dir command has been used to display contents).

Example below:

```
C:\Cd Users/ChrisTysons/Desktop/TestSignature
C:\Users\ChrisTysons\Desktop\TestSignature
C:\Users\ChrisTysons\Desktop\TestSignature\dir
Uolume in drive C is Acer
Uolume Serial Number is 683B-0AA2

Directory of C:\Users\ChrisTysons\Desktop\TestSignature
11/11/2010 05:30 \(\text{OlIR}\) \\
11/11/2010 05:30 \(\text{OlIR}\) \\
11/11/2010 05:30 \(\text{OlIR}\) \\
11/11/2010 05:19 \(\text{OlIR}\) \\
11/11/2010 05:15 \(\text{OlIR}\) \\
11/11/2010 05:15 \(\text{OlIR}\) \\
11/11/2010 05:15 \(\text{OlIR}\) \\
11/11/2010 05:15 \(\text{OlIR}\) \\
11/11/2010 05:15 \(\text{OlIR}\) \\
11/11/2010 05:15 \(\text{OlIR}\) \\
11/11/2010 05:15 \(\text{OlIR}\) \\
11/11/2010 05:15 \(\text{OlIR}\) \\
11/11/2010 05:15 \(\text{OlIR}\) \\
11/11/2010 05:15 \(\text{OlIR}\) \\
11/11/2010 05:15 \(\text{OlIR}\) \\
11/11/2010 05:15 \(\text{OlIR}\) \\
11/11/2010 05:15 \(\text{OlIR}\) \\
11/11/2010 05:15 \(\text{OlIR}\) \\
11/11/2010 05:15 \(\text{OlIR}\) \\
11/11/2010 05:15 \(\text{OlIR}\) \\
11/11/2010 05:15 \(\text{OlIR}\) \\
11/11/2010 05:15 \(\text{OlIR}\) \\
11/11/2010 05:15 \(\text{OlIR}\) \\
11/11/2010 05:15 \(\text{OlIR}\) \\
11/11/2010 05:15 \(\text{OlIR}\) \\
11/11/2010 05:15 \(\text{OlIR}\) \\
11/11/2010 05:15 \(\text{OlIR}\) \\
11/11/2010 05:15 \(\text{OlIR}\) \\
11/11/2010 05:15 \(\text{OlIR}\) \\
11/11/2010 05:15 \(\text{OlIR}\) \\
11/11/2010 05:15 \(\text{OlIR}\) \\
11/11/2010 05:15 \(\text{OlIR}\) \\
11/11/2010 05:15 \(\text{OlIR}\) \\
11/11/2010 05:15 \(\text{OlIR}\) \\
11/11/2010 05:15 \(\text{OlIR}\) \\
11/11/2010 05:15 \(\text{OlIR}\) \\
11/11/2010 05:15 \(\text{OlIR}\) \\
11/11/2010 05:15 \(\text{OlIR}\) \\
11/11/2010 05:15 \(\text{OlIR}\) \\
11/11/2010 05:15 \(\text{OlIR}\) \\
11/11/2010 05:15 \(\text{OlIR}\) \\
11/11/2010 05:15 \(\text{OlIR}\) \\
11/11/2010 05:15 \(\text{OlIR}\) \\
11/11/2010 05:15 \(\text{OlIR}\) \\
11/11/2010 05:15 \(\text{OlIR}\) \\
11/11/2010 05:15 \(\text{OlIR}\) \\
11/11/2010 05:15 \(\text{OlIR}\) \\
11/11/2010 05:15 \(\text{OlIR}\) \\
11/11/2010 05:15 \(\text{OlIR}\) \\
11/11/2010 05:15 \(\text{OlIR
```

#### Use command:

openssl x509 -inform pem -in sadisftp001.cer -pubkey -noout >
public\_key.pem

to extract public key from certificate, as below:

The public key is dentified as public\_key.pem, in the screenshot below (this need only be done once\*):

```
| 1.711/2010 | 03:15 | 128 OPMET_0315.SIG | 10/11/2010 | 14:21 | 1,608 SADISFTP001.CER | 3 File(s) | 246.243 bytes | 3 Dir(s) | 152.225.112.064 bytes free | C:\Users\Chris\grangle\grangle\gr
```

And also in the more usual 'windows' type folder:

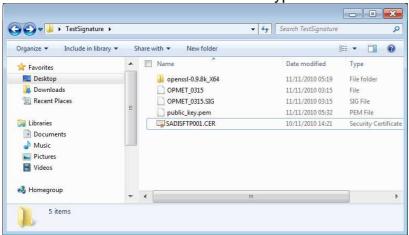

#### In the Command Line, use:

openssl dgst -shal -verify public\_key.pem -signature OPMET\_0315.SIG OPMET\_0315

to verify the file and its signature file. In the example below, the file has 'Verified OK'.

The data just verified in this manner is shown to be correct and uncorrupted or tampered with since leaving the SADIS Provider's systems and during its transmission over the internet. See below for a partial image of the data verified.

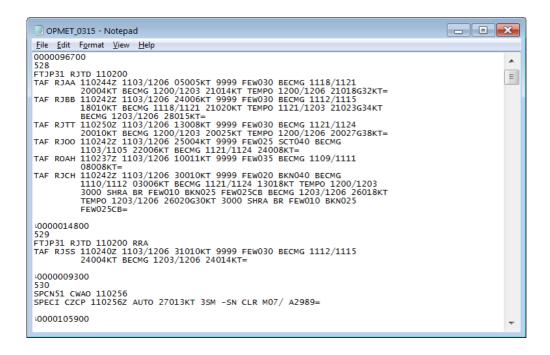

If the contents of the file are changed and saved, then any subsequent attempts to verify will result in a 'Verification Failure' warning, as below:

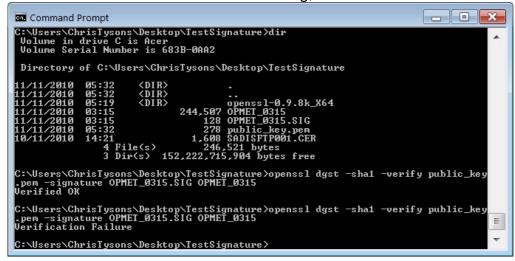

The changed text is indicated below. The wind had been changed from 05005KT to 06005KT for TAF RJAA. This 'tampering' is detected, and warned by the failure notification.

#### Additional commands.

The Serial Number of the Certificate can be obtained via the command: openssl x509 -serial -noout -in sadisftp001.cer

#### As below:

It is possible to extract information from the certificate using the x509 option of OpenSSL. For example, the following command will show all available certificate information.

openssl x509 -text -in SADISFTP001.CER

Of particular note is the OCSP field within the certificate text:

```
OCSP - URI:http://ocsp.verisign.com
```

This is the Online Certificate Status Protocol URI than can be used to check – online – the revocation status of a particular certificate.

## **Verifying Public Key Certificates**

Verifying the public key certificate can be carried out with the OpenSSL 'verify' command; this will verify it against the list of trusted CA certificates. Note that a chained certificate (where the digital certificate is actually signed by an intermediate CA certificate, which is in turn signed by the root key), will require that the appropriate CA certificate be added to the bundle of trusted CA certificates (or passed as parameters to the OpenSSL command). A quick way of identifying a certificate chain within, for example, Windows, is simply to double-click it.

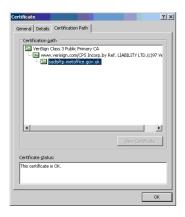

Here, we can see that the certificate was signed by an intermediate CA key, which was itself signed by the root CA key.

The intermediate (and root, if required) CA certificates can be exported, or downloaded from the issuer. Depending on installation, CA certificates can either be kept locally and passed explicitly to the verification command, or added to the bundle of trusted CA certificates – again, depending on installation.

#### The basic command to verify a certificate is:

openssl verify SADISFTP001.CER

#### The response should be:

SADISFTP001.CER: OK

The command above is assuming that OpenSSL has the necessary CA certificates within its CA bundle; if not, the chain can be explicitly passed using the <code>-CAfile</code> or <code>-CApath</code> as appropriate.

## **Online Certificate Status Protocol**

It is possible to use OpenSSL to connect to the issuing certificate authority's OCSP server in order to carry out a check against certificate revocation lists held by the CA.

Let us assume that we have a x509 public key certificate called SADISFTP001.CER, an intermediate CA certificate called CAinter.cer, the CA root certificate called CAroot.cer, and a file called chain.cer, which contains a concatenation of CAroot.cer and CAinter.cer.

We can now execute this command:

```
openssl ocsp -issuer CAinter.cer -cert SADISFTP001.CER -url
http://ocsp.verisign.com -text -CAfile chain.cer
```

Upon execution, openssl will connect to the specified OCSP server and return a response of the certificate status – one of 'good', unknown and revoked.

```
OCSP Request Data:
    Version: 1 (0x0)
    Requestor List:
        Certificate ID:
        Hash Algorithm: shal
...
Response verify OK
SADISFTP001.CER: good
        This Update: Nov 10 04:37:54 2010 GMT
        Next Update: Nov 14 04:37:54 2010 GMT
```

It is worth noting the CAfile option. The response from the OCSP server is, itself, signed; the CAfile option specifies the CA certificates that are needed to validate the response. Some vendors do not include the certificate in the response, and it has to be manually specified by the VAfile option. Workstation suppliers should ensure they build in appropriate algorithms to process and verify signatures from a range of Certificate Authorities.

\_\_\_\_\_\_

# Appendix H: Description of WAFS GRIB2 Cumulonimbus cloud, Icing, Turbulence upper air forecast data

For more information regarding these forecast parameters, users can find links to the following documents on the WAFSOPSG Webpages. Access the WAFSOPSG website via URL <a href="http://www.icao.int/safety/meteorology/wafsopsg/Pages/default.aspx">http://www.icao.int/safety/meteorology/wafsopsg/Pages/default.aspx</a>, select the 'Guidance Material' link on the left-hand sidebar, and - amongst other useful guidance material, the following documents can be accessed:

## Guidance on the Harmonized WAFS Grids for Cumulonimbus Cloud, Icing and Turbulence Forecasts - 11 September 2012

A document giving information regarding the parameters - theoretical range of data, missing data values. Information is also provided explaining how the data can be used.

## WAFS GRIB2 Specification (V5.0)

A document that provides detail on the flight level, time-step and parameters produced, and their WMO AHL identifications

## Training module regarding gridded forecasts for CB, icing and turbulence

An internet based training module with English language voice over. In addition, there are static PDF versions of the training module with the text translated into Chinese, French, Russian, Spanish and Arabic.

## WAFC London WAFS Upper Air Forecast GRIB2 Dataset Guide (V1.4)

A document giving a basic introduction the WAFS Upper Air Forecasts in GRIB2 format

## Appendix I: Methodology used for correcting WAFS SIGWX and WAFS GRIB2 data.

#### Introdution

**General Methodology** 

Annex A: Example file name convention relating to corrected data Annex B: Format of FXUK66 EGRR and FXUS66 KKCI messages

Annex C: Example corrected BUFR file content Annex D: Example corrected GRIB2 file content

Annex E: Secure SADIS FTP and SADIS 2G update policy

#### 1.0 Introduction

This document describes how the WAFCs will send corrected Significant Weather Forecasts (SIGWX) and GRIB2 Forecasts. Please note that the WAFCs will not update or amend previously issued forecasts because new weather information becomes available. The WAFCs will only issue corrections to fix errors, such as missing information or corruption.

## 2.0 General Methodology

- 2.1 When a BUFR, PNG or GRIB2 file needs to be corrected, it will have 'CCA' added to its WMO AHL. For example, if the original 'JUCE00 EGRR 191800' bulletin requires correction, then 'JUCE00 EGRR 191800 CCA' would be issued. If further corrections are necessary, the 2<sup>nd</sup> correction will have 'CCB' added to its WMO AHL, and the third correction will have 'CCC', and so on. For simplicity and brevity, only 'CCA' will be referenced subsequently in this document.
- 2.2 On Secure SADIS FTP, all of the associated files will also have the 'CCA' indicator added to their filename as well. For example, if the Jets BUFR file needs to be corrected, the Jets BUFR file and all the other BUFR and PNG files, such as the Cloud and Trop files, will be renamed with 'CCA' appended to their filenames.
- 2.3 With regard to SADIS 2G, all of the associated bulletins will be re-transmitted. For example, if it is necessary to correct the High Level CAT BUFR file, all of the other BUFR files and PNG files for that SIGWX forecast package will be retransmitted, with 'CCA' added to their WMO AHLs. This process would also apply to the WAFS GRIB2 forecasts.
- 2.4 Secure SADIS FTP will replace all the associated files with the re-distributed files, appending 'CCA' to the filenames. The original files will be deleted. See Annex A of this Appendix for details on filename conventions for Secure SADIS FTP.
- 2.5 A strictly formatted administrative message (FXUK66 EGRR for WAFC London, FXUS66 KKCI for WAFC Washington) will be sent to notify users of the correction. The format and proposed WMO headers of this administrative message can be found in

Annex B of this Appendix. Note, these administrative messages are in addition to the FXUK65 EGRR and FXUS KKCI messages.

- 2.6 Corrected PNG charts will have the 'CCA' added to the bulletin ID, found in the top left corner of the PNG chart.
- 2.7 User created visualizations of BUFR and GRIB2 forecasts should note that the underlying data was corrected in an appropriate manner.
- 2.8 Examples of corrected BUFR and GRIB2 files can be found in Annex C and D of this Appendix.
- 2.9 WAFC London can supply complete sample files for original and corrected WAFC London SIGWX forecasts. Please contact chris.tyson@metoffice .gov.uk

## Annex A to Appendix I: Example filename convention relating to corrected data

The tables below provide examples of filenames of corrected products for both WIFS and Secure SADIS FTP. Note that the corrected files will be in the same directories as the original files, and the original files will be deleted.

## **Secure SADIS FTP**

| Product<br>type | Example Original Filename | Example Corrected Filename |
|-----------------|---------------------------|----------------------------|
| PNG             | PGCE05_EGRR_0000.PNG      | PGCE05_EGRR_0000_CCA.PNG   |
| BUFR            | JUCE00_EGRR_191800        | JUCE00_EGRR_191800_CCA     |
| GRIB2           | T+06_0000                 | T+06_0000_CCA              |
| Signature       | JUCE00_EGRR_191800.SIG    | JUCE00_EGRR_191800_CCA.SIG |

## **WIFS**

| Product | Original Filename              | Corrected Filename                 |
|---------|--------------------------------|------------------------------------|
|         |                                |                                    |
| PNG     | 20140127_0600_PGAE05_KKCI.png  | 20140127_0600_PGAE05_KKCI_CCA.png  |
|         |                                |                                    |
| BUFR    | 20140127_0600_JUBE99_KKCl.bufr | 20140127_0600_JUBE99_KKCI_CCA.bufr |
|         |                                |                                    |
| GRIB2   | 20140127 1800f18.grib2         | 20140127_1800f18_CCA.grib2         |
|         | _ 0                            |                                    |

## Annex B to Appendix I: Format of FXUK66 EGRR and FXUS66 KKCI messages

Example of the format of the Administrative Message used to notify users of corrections to SIGWX or GRIB2 products. Note that WAFC London will use the WMO header FXUK66 EGRR, and WAFC Washington will use the WMO Header FXUS66 KKCI. Users should use this message as a trigger to update their software with new files.

FXUK66 EGRR 200343

RETRANSMITTED WAFC LONDON DATA:

DATA TYPE: WAFC LONDON SIGWX BUFR AND PNG

ORIGINAL WMO AHL: PG//// EGRR 191800

JU//// EGRR 191800

RETRANSMITTED WMO AHL: PG//// EGRR 191800 CCA

JU//// EGRR 191800 CCA

WHERE PG/// REPRESENTS ALL WAFC LONDON SIGWX PNG FILES

AND JU/// REPRESENTS ALL WAFC LONDON SIGWX BUFR FILES

ALL WAFC LONDON SIGWX BUFR AND PNG FILES INDICATED ABOVE ARE

NOW BEING RE-TRANSMITTED.

ISSUED BY WAFC LONDON=

## Annex C to Appendix I: Example corrected BUFR file content.

Example of the first few lines of a corrected BUFR file, if it were dumped to text by software such as Microsoft Notepad.

| 0000179500<br>958                                                                                                   |                    |                                     |
|----------------------------------------------------------------------------------------------------|--------------------|-------------------------------------|
| JUCE00 EGRR 191800 CCA BUFR À                                                                                       | — J                | @ -                                 |
|                                                                                                    |                    |                                     |
|                                                                                                    |                    |                                     |
|                                                                                                    |                    |                                     |
|                                                                                                    |                    |                                     |
|                                                                                                    |                    |                                     |
|                                                                                                    |                    |                                     |
|                                                                                                    | JH 2 z £H @@F<br>† | "ì ÷'}!Ä"£CÉD¾^ô‰™šÂ/®-ÌA[<br>———}  |
| Ë5°7¬^\JD°`Ë9I1Q•B¢E_Ä×J,‰"";É<br>ÜGH^¤…ÔËPÜѶÁË#BC¾Å×±<br>-%•6\$²+ÆPªWìªX¥;KÙYF———————————————————————————————————— | Но̀ь'-             | 8^1ǹCYQÞÆ£"EL~‰O~ "È/               |
| ¢N¼HŽ ÃÍ=2-" , <tb^x2@đdã^w#ø fc<br="">±€Ã^2²Ç5EN¢É JH;™Ä :±^z2)ÁÔ€'-<br/>¼FÙõ9ÃÎ,S^</tb^x2@đdã^w#ø>                |                    | özvD Ñ\$`ÁÜÉ-C´RQ'^)ŸÆ—ŸØ,<br>Æ<´?5 |
| ÜO2Ì»9;0q7Þī Ÿ,H<br> Pî"6¢p=HĐA'ÈžÑɰBRJ                                                                             |                    |                                     |
| I£³‰"EÖЊÎ-<br>¥L=,JX}DµÁ*                                                                                           |                    |                                     |
| "¼"ÜC*                                                                                                    |                    |                                     |
| ÛÙÊ5¯Á[^Þ\$ƾ'G−,Ô Ã;3ÖZB€LÕEQ™±<br>`´YÌŸ4¿ŸÁ‰L½é'< Î#:ÞÚDÒL‡éØ#;0Å                                                  |                    |                                     |

## Annex D to Appendix I: Example corrected GRIB2 file content.

Example of a corrected GRIB2 file if it were dumped to text by software such as Microsoft Notepad.

| 0002938400<br>639<br>YUXC85 EGRR 210000 CCA<br>GRIB r¥ J Ý<br>H———————————————————————————————————— | £            | Ð         | `]J€<br>Đ@          |
|----------------------------------------------------------------------------------------------------|--------------|-----------|---------------------|
| ÿ ÿ qõÿOÿQ )                                                                                        | d Lÿ<br>'    | £ (Ã′     | ÿ\ @€^^ ^^ ^^ ^^ ÿR |
| ÿd ÓæÆmÑ×òmòð÷ÿ<br>q ÿ"Ïü0øPToìin€ÈjwE<br>etc etc<br>640<br>YUXC70 EGRR 210000                      | ,£jU¥,o!FRð; | Â}@Ó§———— | —=i°åh]^′ðžW        |
| GRIB OË J Ý<br>H————————————————————————————————————                                                | £            | Ð         | `]J€<br>Đ@          |
| ÿ ÿ oÿOÿQ )                                                                                         | d pÿ<br>'    | £ (Ã{     | ÿ\ @€^^ ^^ ^^ ^^ ÿR |

 $\ddot{y}d = \acute{o} \& Em\tilde{N} \times \grave{o} m\grave{o} \ddot{o} \div \ddot{y} \qquad \qquad n^3 \ \ddot{y} "\ddot{I} \ddot{u} 0 \grave{1} PTo \grave{i} in £ ^3 \ddot{A} \\ » l CmTL « ¾ Ê \ddot{u} \mathring{u} `JÉ \grave{1} ? b 0 Z % îG »$ 

## Annex E to Appendix I: Secure SADIS FTP and SADIS 2G update policy.

Re-issuance of WAFC London corrected SIGWX.

On Secure SADIS FTP, SIGWX BUFR files are located in the 'BUFR' directory, under which there are two subfolders:

## Within each of EGRR and KKCI, lie 'parameter' subfolders

```
10/21/2013 12:50PM
                       Directory H_CAT
10/21/2013 12:50PM
                       Directory H_EMBEDDED_CB
10/21/2013 12:50PM
                       Directory H_FRONTS
10/21/2013 12:50PM
                       Directory H JETS
10/21/2013 12:50PM
                       Directory H TROP
10/21/2013 12:50PM
                       Directory M CAT
10/21/2013 12:50PM
                       Directory M CLOUD
                       Directory M_FRONTS
10/21/2013 12:50PM
10/21/2013 12:50PM
                       Directory M_JETS
10/21/2013 12:50PM
                       Directory M_TROP
                       Directory OTHER_PARAMETERS
10/21/2013 12:50PM
```

#### SIGWX BUFR, files are presented thus within their 'parameter' folder:

```
1,805 JUCE00_EGRR_191800
10/20/2013 12:50AM
10/20/2013 12:50AM
                                256 JUCE00_EGRR_191800.SIG
10/20/2013 06:50AM
                              1,911 JUCE00_EGRR_200000
10/20/2013 06:50AM
                                256 JUCE00_EGRR_200000.SIG
10/20/2013 12:50PM
                              1,455 <u>JUCE00_EGRR_200600</u>
10/20/2013 12:50PM
                               256 <u>JUCE00_EGRR_200600.SIG</u>
10/20/2013 06:50PM
                              1,429 <u>JUCE00_EGRR_201200</u>
10/20/2013 06:50PM
                               256 <u>JUCE00_EGRR_201200.SIG</u>
10/21/2013 12:50AM
                              2,295 <u>JUCE00_EGRR_201800</u>
10/21/2013 12:50AM
                               256 <u>JUCE00_EGRR_201800.SIG</u>
10/21/2013 06:50AM
                              2,431 <u>JUCE00_EGRR_210000</u>
10/21/2013 06:50AM
                                256 JUCE00_EGRR_210000.SIG
10/21/2013 12:50PM
                              1,761 JUCE00_EGRR_210600
10/21/2013 12:50PM
                                256 JUCE00_EGRR_210600.SIG
```

## Consider, the High Level CAT parameter (H\_CAT):

```
10/20/2013 12:50AM 1,805 <u>JUCE00_EGRR_191800</u>
```

This is how the original data is represented as 'text' (for example in notepad), WMO AHL bulletin ID is highlighted.

```
0000179500
958
<mark>JUCE00 EGRR 191800</mark>
BUFR à————— J @ -
```

7777

This is how the corrected version of the file would be indicated

```
0000179500
958

JUCE00 EGRR 191800 CCA

BUFR à J @ -

0ýÆvs €çç!mM»;Zj"8μὶ ÿÿ4€×Á:Âΰ¿^¹Îóu"'Rêΰ[¥ĐXÉ<«á Çy¢·Žð"Ë]`š9Õþrþ 27þ
7777
```

Since the policy is that when a correction is issued for WAFS SIGWX forecasts, all SIGWX BUFR parameters originally issued by that WAFC will be re-issued (including those parameters that do not have an error). Similar actions will take place for all SIGWX BUFR files issued by that WAFC corrected from the original 191800 datatime in this example.

i.e. the following files would be issued:

```
JUWE96_EGRR_191800_CCA
                            (BUFR high level jetstreams)
JUCE00_EGRR_191800_CCA
                            (BUFR high level CAT)
JUBE99_EGRR_191800_CCA
                            (BUFR high level cloud)
                            (BUFR high level TROP)
JUTE97_EGRR_191800_CCA
                            (BUFR high level fronts)
JUFE00_EGRR_191800_CCA
                            (BUFR high level TRS, Volcano, Radiation)
JUVE00_EGRR_191800_CCA
                            (BUFR medium level TROP)
JUOE00_EGRR_191800_CCA
                            (BUFR medium level jetstreams)
JUTE00_EGRR_191800_CCA
                            (BUFR medium level fronts)
JUJE00_EGRR_191800_CCA
                            (BUFR medium level cloud)
JUNE00_EGRR_191800_CCA
                            (BUFR medium level CAT)
JUME00_EGRR_191800_CCA
```

The PNGs would also be reissued.

They are presented thus on Secure SADIS FTP:

#### In the 'SIGWX\_PNG' folder there are two subfolders

#### In SWH\_PNG:

10/21/2013 12:55PM Directory <u>AREA\_A</u> 10/21/2013 12:50PM Directory <u>AREA\_B</u>

```
10/21/2013 12:55PM
                            Directory AREA_B1
10/21/2013 12:50PM
                            Directory AREA_C
10/21/2013 12:50PM
                            Directory AREA_D
10/21/2013 12:50PM
                           Directory AREA_E
10/21/2013 12:55PM
                           Directory AREA_F
10/21/2013 12:50PM
                           Directory AREA_G
10/21/2013 12:50PM

10/21/2013 12:55PM

10/21/2013 12:55PM

10/21/2013 12:55PM

10/21/2013 12:50PM

10/21/2013 12:55PM
                           Directory AREA_H
                           Directory AREA_I
                           Directory AREA_J
                           Directory AREA_K
                            Directory AREA_M
In SWM PNG
10/21/2013 12:50PM
                            Directory AREA_ASIA_SOUTH
10/21/2013 12:50PM
                            Directory AREA_EURO
10/21/2013 12:50PM
                            Directory AREA_MID
10/21/2013 12:55PM
                            Directory AREA NAT
As an example (from AREA E)
```

| 10/21/2013 | 06:50AM | 89,817 | PGCE05_EGRR_0000.PNG     |
|------------|---------|--------|--------------------------|
| 10/21/2013 | 06:50AM | 256    | PGCE05_EGRR_0000.PNG.SIG |
| 10/21/2013 | 12:50PM | 88,168 | PGCE05_EGRR_0600.PNG     |
| 10/21/2013 | 12:50PM | 256    | PGCE05_EGRR_0600.PNG.SIG |
| 10/20/2013 | 06:50PM | 87,399 | PGCE05_EGRR_1200.PNG     |
| 10/20/2013 | 06:50PM | 256    | PGCE05_EGRR_1200.PNG.SIG |
| 10/21/2013 | 12:50AM | 90,284 | PGCE05_EGRR_1800.PNG     |
| 10/21/2013 | 12:50AM | 256    | PGCE05 EGRR 1800.PNG.SIG |

## Corrected SIGWX PNGs would be replaced with the following:

```
10/21/2013 06:50AM 89,817 <u>PGCE05_EGRR_1800 CCA.PNG</u>
10/21/2013 06:50AM 256 <u>PGCE05_EGRR_1800 CCA.PNG.SIG</u>
```

All other SIGWX PNGs would be similarly re-issued with the following filenames on Secure SADIS FTP.

```
PGSE05_EGRR_191800_CCA(PNG ICAO High Level SIGWX Area B)
PGRE05_EGRR_191800_CCA(PNG ICAO High Level SIGWX Area C)
PGZE05_EGRR_191800_CCA(PNG ICAO High Level SIGWX Area D)
PGGE05_EGRR_191800_CCA(PNG ICAO High Level SIGWX Area E)
PGCE05_EGRR_191800_CCA(PNG ICAO High Level SIGWX Area G)
PGAE05_EGRR_191800_CCA(PNG ICAO High Level SIGWX Area H)
PGKE05_EGRR_191800_CCA(PNG ICAO High Level SIGWX Area M)
PGDE14_EGRR_191800_CCA(PNG ICAO Medium Level SIGWX Area MID)
PGCE14_EGRR_191800_CCA(PNG ICAO Medium Level SIGWX Area MID)
PGZE14_EGRR_191800_CCA(PNG ICAO Medium Level SIGWX Area S ASIA)
```

An automated SIGWX Correction message would be sent with the following:

FXUK66 EGRR 200343

RETRANSMITTED WAFC LONDON DATA:

DATA TYPE: WAFC LONDON SIGWX BUFR AND PNG

ORIGINAL WMO AHL: PG/// EGRR 191800

JU//// EGRR 191800

RETRANSMITTED WMO AHL: PG//// EGRR 191800 CCA

JU//// EGRR 191800 CCA

WHERE PG//// REPRESENTS ALL WAFC LONDON SIGWX PNG FILES

AND JU/// REPRESENTS ALL WAFC LONDON SIGWX BUFR FILES

ALL WAFC LONDON SIGWX BUFR AND PNG FILES INDICATED ABOVE ARE

NOW BEING RE-TRANSMITTED.

ISSUED BY WAFC LONDON=

In addition, the usual FXUK65 EGRR message will be issued to inform those users who a) have not got systems that can re-process the re-issued files, or are – for whatever reason – unable to obtain updated visualisations (soft or hard copy).

- 1) Should further corrections be necessary, then the sequence CCB, CCC, CCD etc will be followed.
- 2) Should such messages be received from WAFC Washington, then they will be processed in the same fashion distributed directly over SADIS 2G (SIGWX only, Not GRIB2), and processed as described above for Secure SADIS FTP. The FXUS66 KKCI would be issued by WAFC Washington and distributed to inform users, and act as a trigger.

For GRIB2 data:

On Secure SADIS FTP, GRIB2 data is in the 'GRIB2' folder. There is a subfolder;

06/15/2011 12:00AM Directory COMPRESSED

And two lower level subfolder for WAFC London and WAFC Washington data.

Folders for CB, icing and turbulence are provided, and time-step concatenated GRIB2 bulletins. (sub folders in the CAT, CB, ICE and INCLDTURB also concatenate the GRIB2 data into separate time steps).

```
08/20/2013 12:14PM
                        Directory CAT
08/20/2013 12:14PM
                        Directory CB
08/20/2013 12:14PM
                        Directory ICE
08/20/2013 12:14PM
                        Directory INCLDTURB
10/21/2013 12:45PM
                        Directory T+06
10/21/2013 12:45PM
                        Directory T+09
10/21/2013 12:45PM
                        Directory T+12
10/21/2013 12:45PM
                        Directory T+15
10/21/2013 12:45PM
                        Directory T+18
10/21/2013 12:45PM
                        Directory T+21
10/21/2013 12:45PM
                        Directory T+24
10/21/2013 12:45PM
                        Directory T+27
10/21/2013 12:45PM
                        Directory T+30
10/21/2013 12:45PM
                        Directory T+33
10/21/2013 12:45PM
                        Directory T+36
```

#### So, typically, for the T+06 folder:

etc etc

A very truncated 'text' version of the T+06\_0000 file is shown below, the WMO AHL of the bulletin is highlighted:

```
0002938400
639
YUXC85 EGRR 210000
GRIB
                     JÝ
                                      £
                                                                                 ...]J€
0]J€b0
                                            Đ
                                                                                   Đ@
                              d
                                               £
                                                  (Ã′
                                 Ьÿ
                                                           ÿ\ @€^^
  ÿ
                                                                                   ÿR
       ÿ
          qõÿOÿQ )
ÿd ÓæÆmÑ×òmòð÷ÿ
        ÿ"Ïü0øPToìin€ÈjwE,£jU¥,o!FRð;Â}@Ó§—
                                                                       -=i°åh]^′ðžW
etc etc
640
YUXC70 EGRR 210000
              οË
                     JΎ
GRIB
                                      £
                                                                                 ...]J€
0]J€b0
                                            Đ
                                                                                   Đ@
                                                  (Ã{
                              d
                                               £
                                                           ÿ\ @€^^
  ÿ
       ÿ
          oÿOÿQ )
                                                                                   ÿR
                        n³ ÿ"Ïü0ìPToìin£³Ä»lÇmTL«¾Êüû`JÉì?b0Z%îG»
ÿd ÓæÆmÑ×òmòð÷ÿ
```

In the event that GRIB2 had to be re-issued, then data will be distributed as normal over SADIS 2G.

On Secure SADIS FTP, each concatenated file will contain corrected bulletins (note modified WMO AHLs):

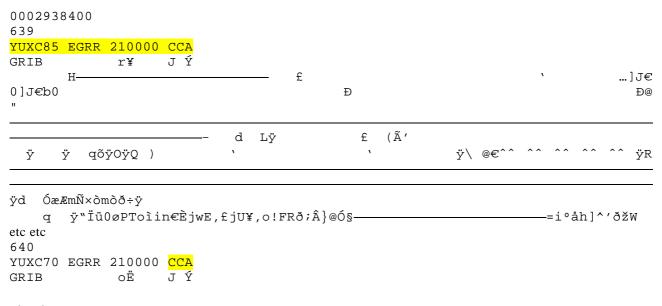

etc etc

An automated GRIB2 Correction message will be sent with the following:

```
FXUK66 EGRR 200343

RETRANSMITTED WAFC LONDON DATA:

DATA TYPE: WAFC LONDON GRIB2 UPPER AIR FORECASTS

ORIGINAL WMO AHL: Y/X/// EGRR 210000

RETRANSMITTED WMO AHL: Y/X/// EGRR 210000

WHERE Y/X/// REPRESENTS ALL WAFC LONDON GRIB2 WAFS FILES

ALL WAFC LONDON GRIB2 WAFS FILES INDICATED ABOVE ARE NOW

BEING RE-TRANSMITTED.

ISSUED BY WAFC LONDON=
```

Should further corrections be necessary, then the sequence CCB, CCC, CCD etc will be followed.